# **Core drush commands**

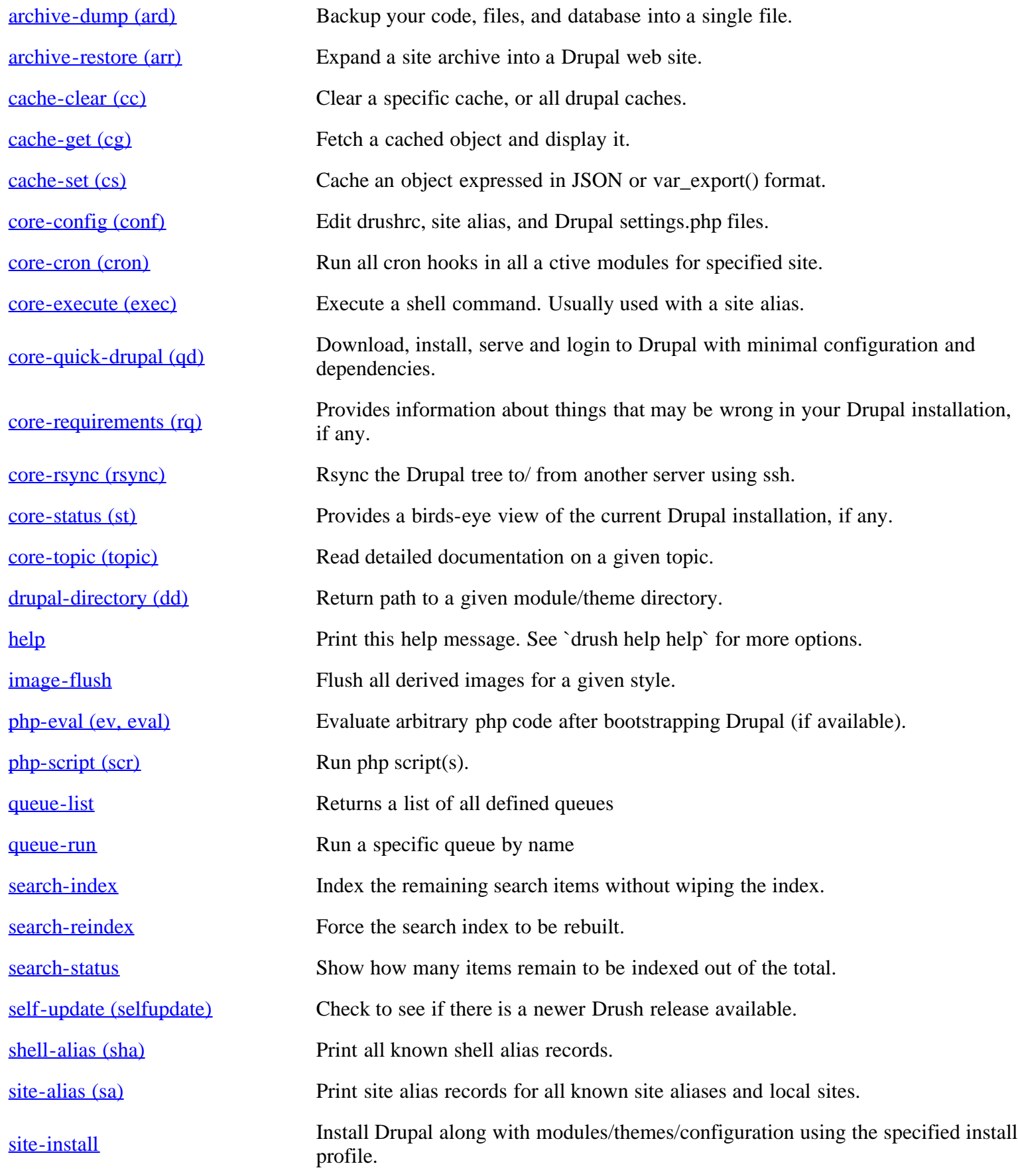

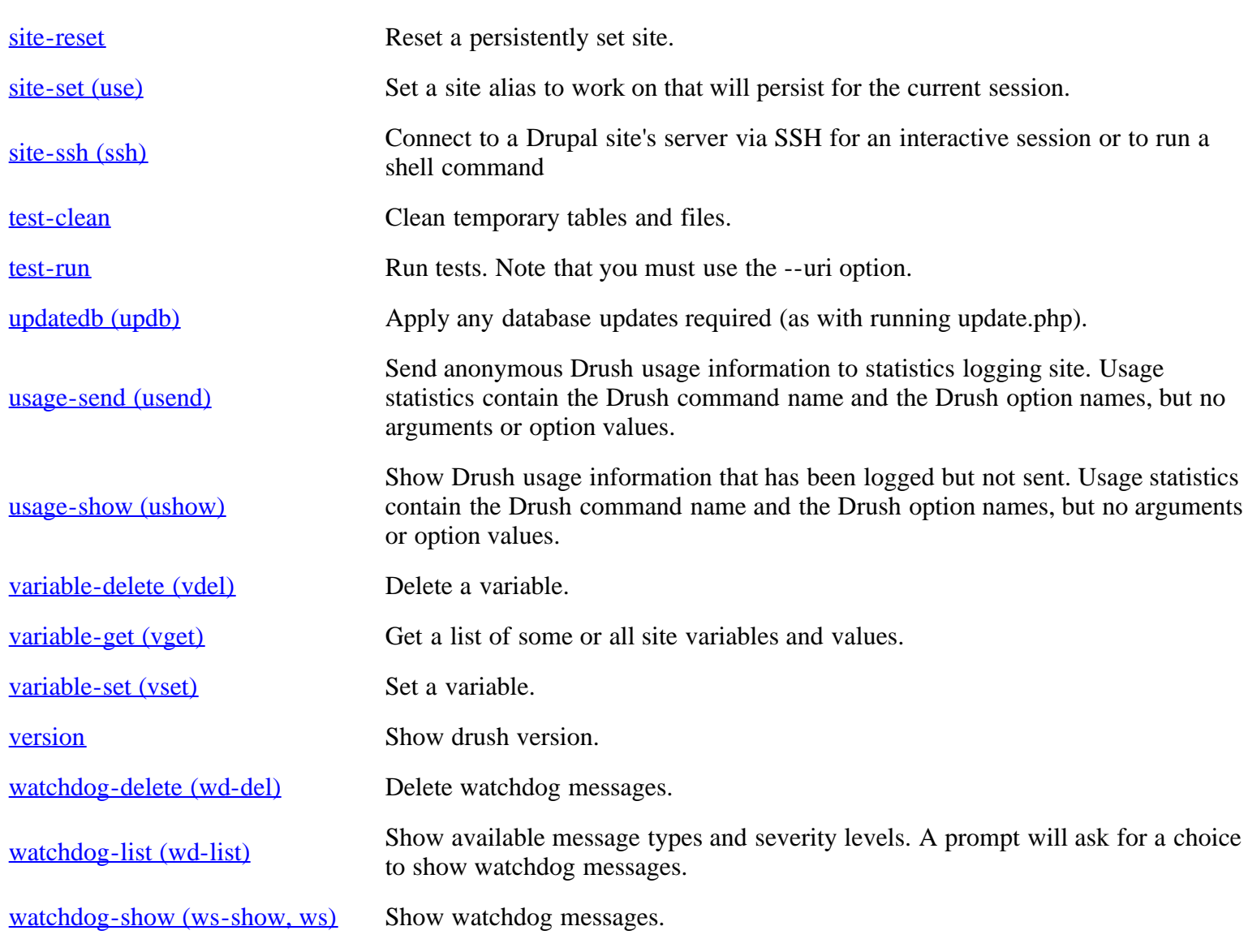

# **Runserver commands**

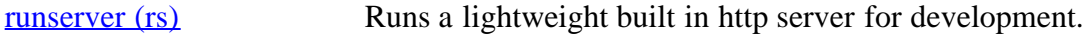

# **Field commands**

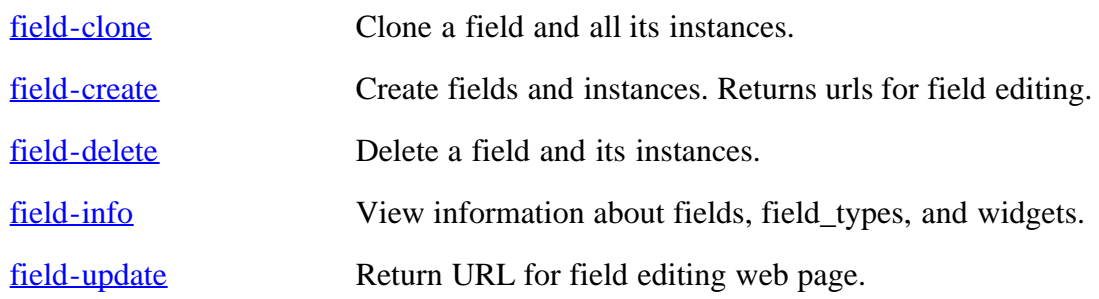

# **Project manager commands**

[pm-disable \(dis\)](#page-25-2) Disable one or more extensions (modules or themes).

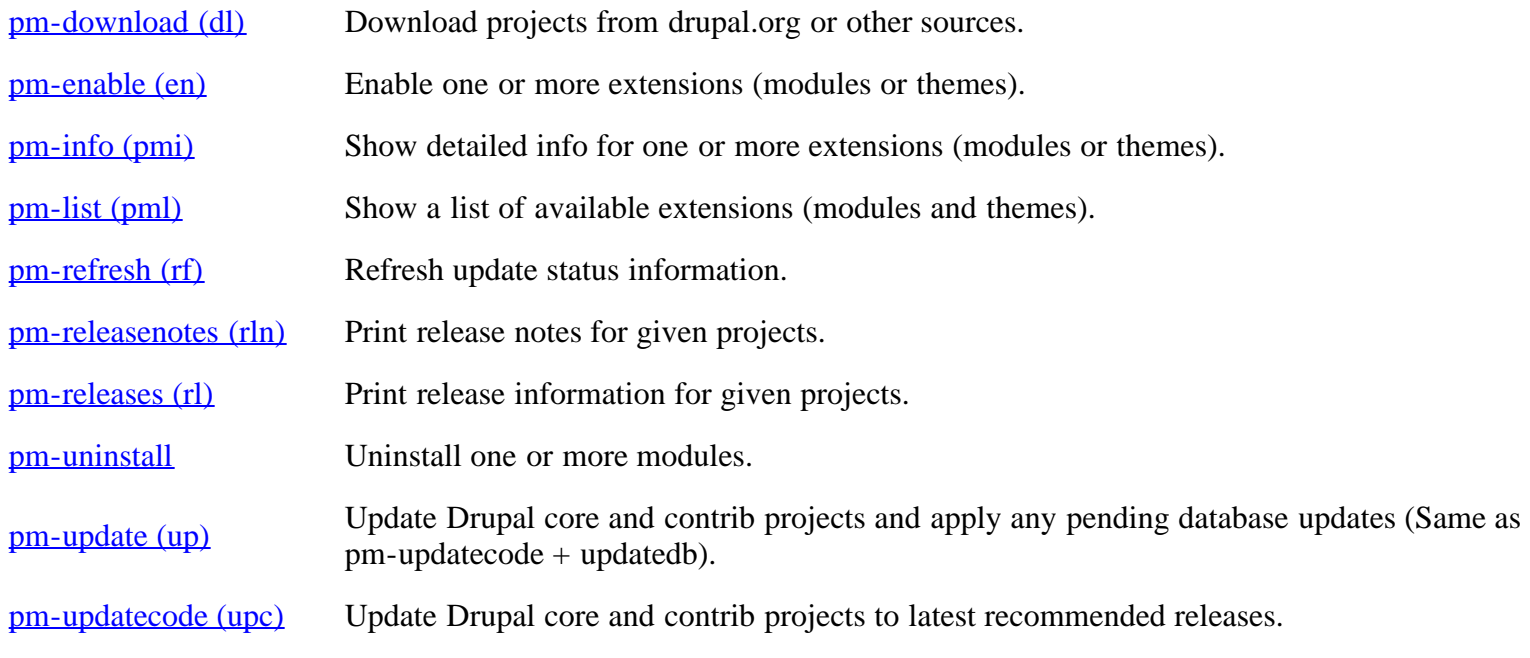

# **SQL commands**

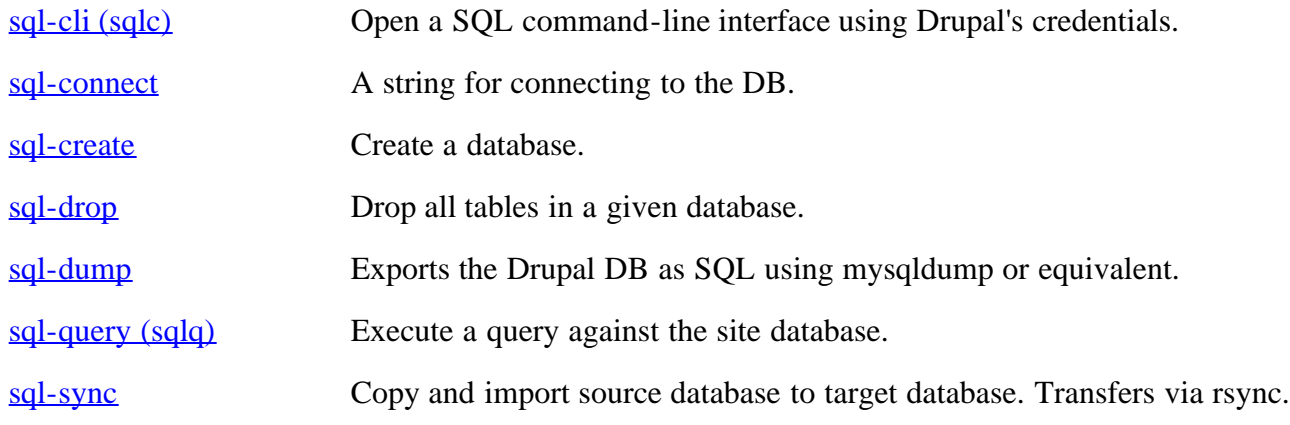

# **User commands**

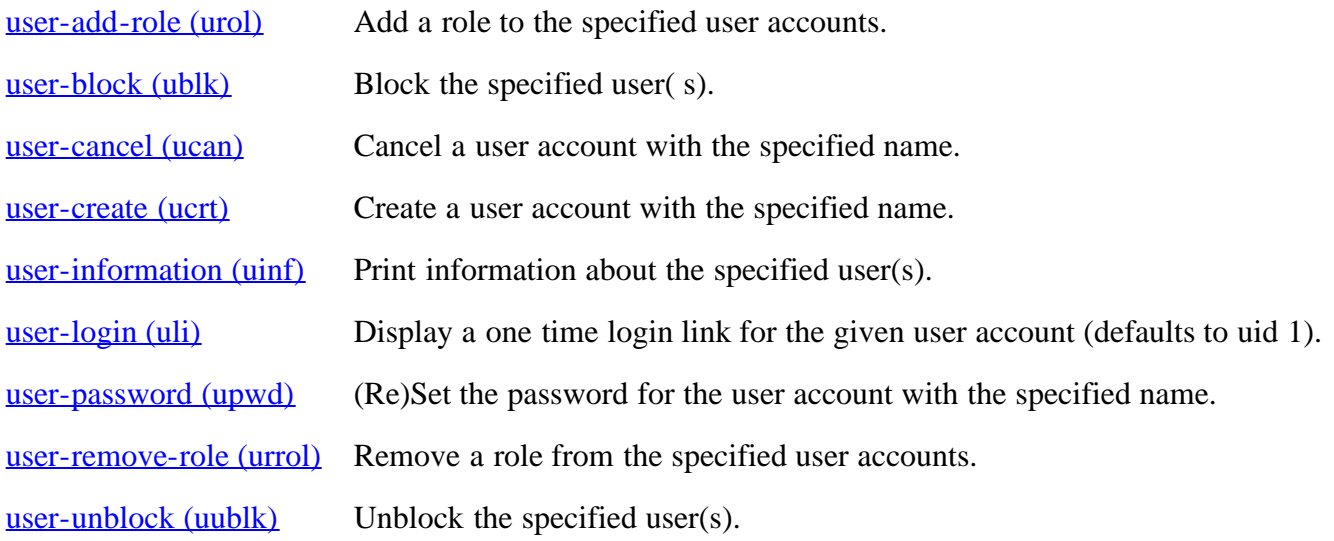

# **Other commands**

[make](#page-42-0) Turns a makefile into a working Drupal codebase.

[make-generate \(generate-makefile\)](#page-43-0) Generate a makefile from the current Drupal site.

# **Global Options (see `drush topic core-global-options` for the full list)**

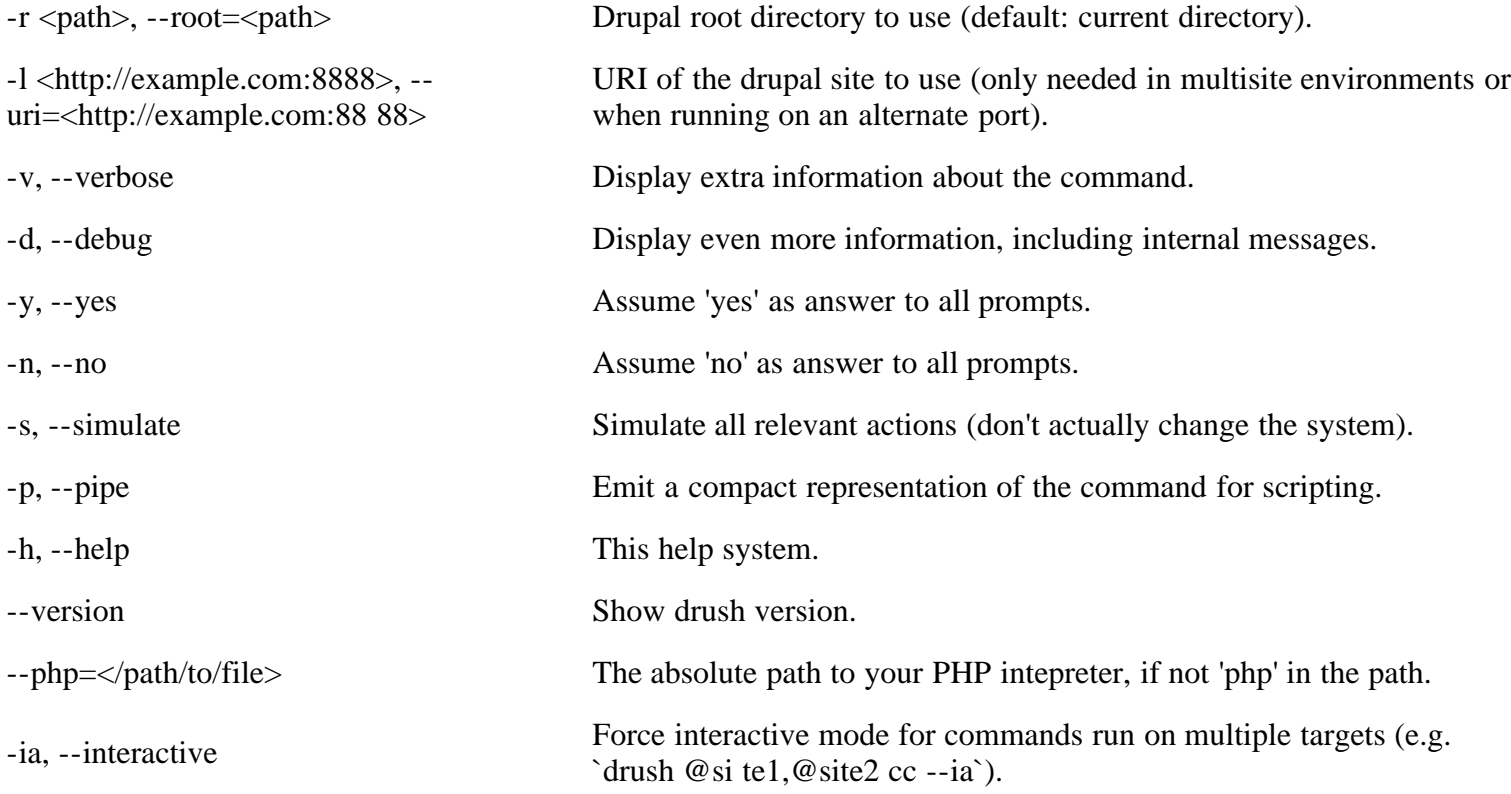

# **Command detail**

# <span id="page-3-0"></span>archive-dump

Backup your code, files, and database into a single file.

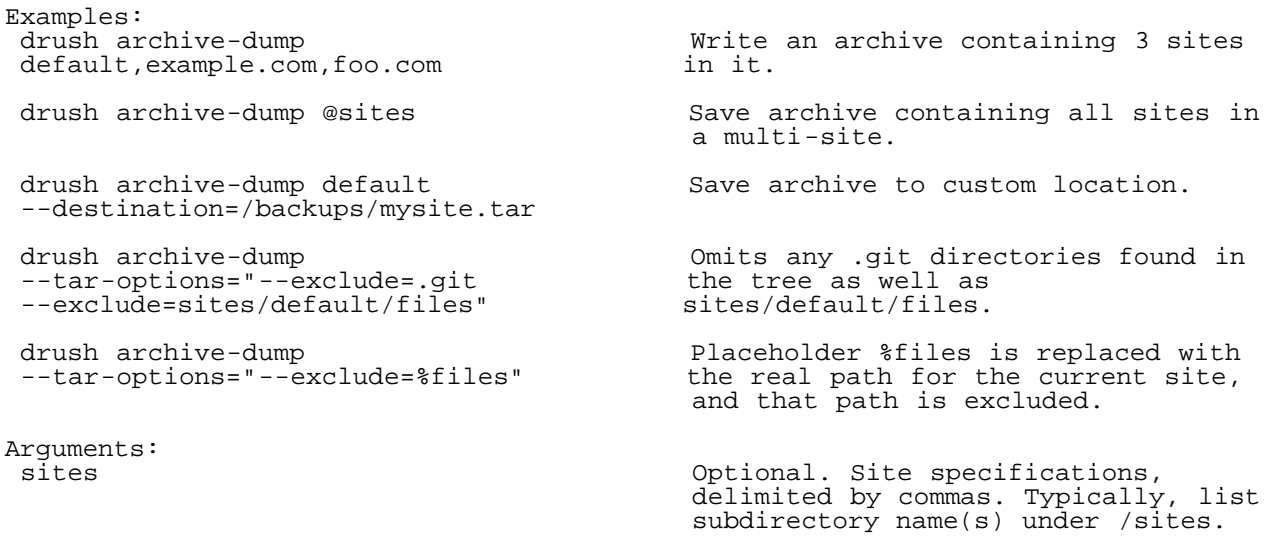

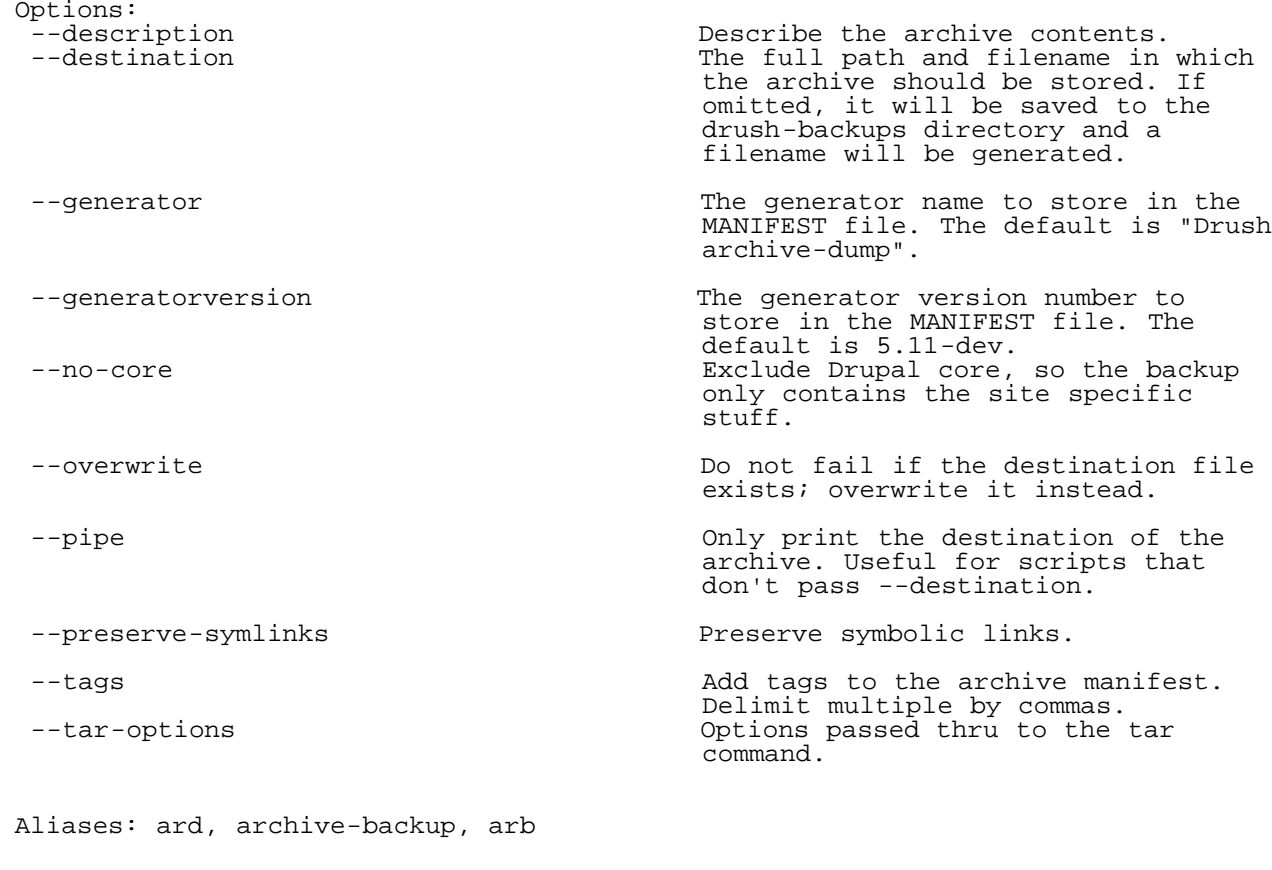

#### <span id="page-4-0"></span>archive-restore

Expand a site archive into a Drupal web site. Examples: drush archive-restore ./example.tar.gz Restore the files and databases for all sites in the archive. drush archive-restore ./example.tar.gz Restore the files and database for example.com site. example.com site. drush archive-restore ./example.tar.gz Restore archive to a custom<br>--destination=/var/www/example.com/docro location. --destination=/var/www/example.com/docro ot drush archive-restore ./example.tar.gz Restore archive to a new database --db-url=mysql://root:pass@127.0.0.1/dbn (and customize settings.php to point ame there.). Arguments: The site archive file that should be expanded. site name Optional. Which site within the archive you want to restore. Defaults to all. Options:<br>--db-prefix An optional table prefix to use during restore. --db-su extending the new Account to use when creating the new database. Optional. --db-su-pw Password for the "db-su" account. Optional. --db-url A Drupal 6 style database URL indicating the target for database restore. If not provided, the

--destination **Specify** where the Drupal site should

archived settings.php is used.

<span id="page-5-2"></span><span id="page-5-1"></span><span id="page-5-0"></span>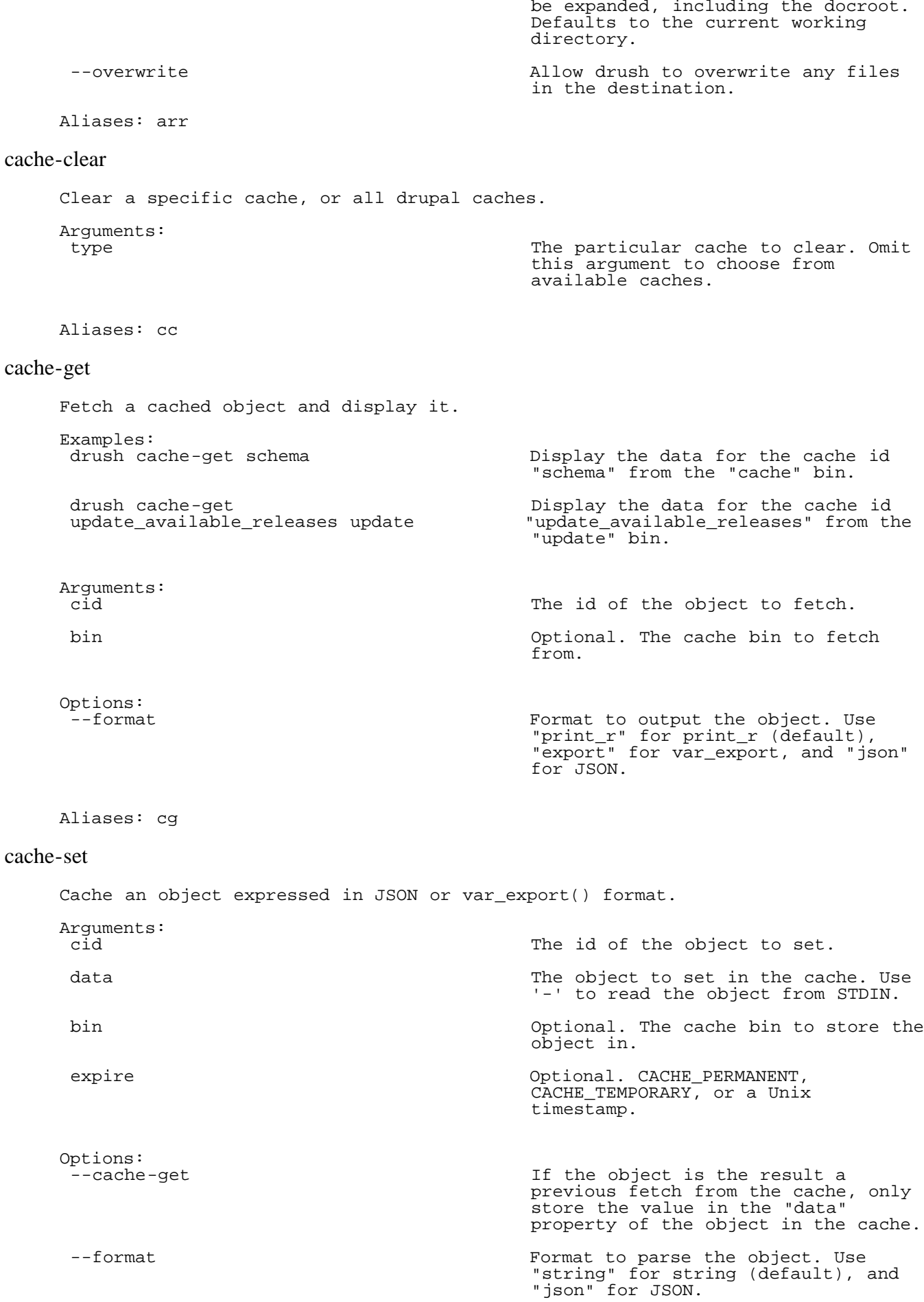

```
Aliases: cs
```
#### <span id="page-6-0"></span>core-config

<span id="page-6-1"></span>Edit drushrc, site alias, and Drupal settings.php files. Examples:<br>drush core-config Pick from a list of config/alias/settings files. Open selected in editor. drush --bg core-config entitled and return to shell prompt as soon as the editor window opens. drush core-config etc extended to the global configuration file. drush core-config demo.alia Edit a particular alias file. drush core-config sett **Edit settings.php for the current**  Drupal site. drush core-config --choice=2 Edit the second file in the choice list. Arguments: A substring for filtering the list of files. Omit this argument to choose from loaded files. Options: Run editor in the background. Does not work with editors such as `vi` that run in the terminal. Aliases: conf, config core-cron Run all cron hooks in all active modules for specified site. Topics: Run all cron hooks in all active modules for specified site. Aliases: cron core-execute Execute a shell command. Usually used with a site alias. Examples: drush core-execute git pull origin Retrieve latest code from git rebase Arguments:<br>command The shell command to be executed. Options:<br>--escaped Command string already escaped; do not add additional quoting. --ssh-options **A** string of extra options that will be passed to the ssh command (e.g.  $"$ -p  $100"$ ) --tty create a tty (e.g. to run an interactive program). Topics:<br>docs-aliases docs-aliases Site aliases overview on creating your own aliases for commonly used

<span id="page-6-2"></span> Drupal sites with examples from example.aliases.drushrc.php.

Aliases: exec, execute

#### <span id="page-7-0"></span>core-quick-drupal

Download, install, serve and login to Drupal with minimal configuration and dependencies. Examples:<br>drush qd Download and install stable release of Drupal into a timestamped directory, start server, and open the site logged in as admin. drush qd --profile=minimal --dev --cache Fire up dev release of Drupal site<br>--core=drupal-8.x --yes with minimal install profile. with minimal install profile. drush qd testsite devel Fire up stable release (using the  $-$ -server=:8081/admin --browser=firefox cache) of Drupal site called --server=:8081/admin --browser=firefox<br>--cache --yes --cache --yes "testsite", download and enable devel module, start a server on port 8081 and open /admin in firefox. drush qd commercesite Download and install the "Commerce --core=commerce\_kickstart Kickstart" distribution/install --core=commerce\_kickstart and move-core=commerce\_kickstart --cache kickstart" distribution/install<br>--profile=commerce kickstart --cache profile, display watchdog messa --profile=commerce\_kickstart --cache profile, display watchdog messages<br>--yes --watchdog messages on the server console. on the server console. drush qd --makefile=mysite.make Create and install a site from a makefile. Arguments:<br>site site Short name for the site to be created - used as a directory name and as sqlite file name. Optional if omitted timestamped "quick-drupal" directory will be used instead. projects A list of projects to download into the new site. If projects contain extensions (modules or themes) with the same name they will be enabled by default. See --enable option to control this behaviour further. Options:<br>--account-mail Site install option: uid1 email. Defaults to admin@example.com --account-name Site install option: uid1 name. Defaults to admin --account-pass site install option: uid1 pass. Defaults to a randomly generated password. If desired, set a fixed password in drushrc.php. --browser extending the Runserver option: If opening a web browser, which browser to user (defaults to operating system default). --cache Cache release XML and tarballs or git clones. Git clones use git's --reference option. --cache-duration-releasexml Expire duration (in seconds) for release XML. Defaults to 86400 (24 hours). --clean-url Site install option: Defaults to 1 --core **Drupal** core to download. Defaults to

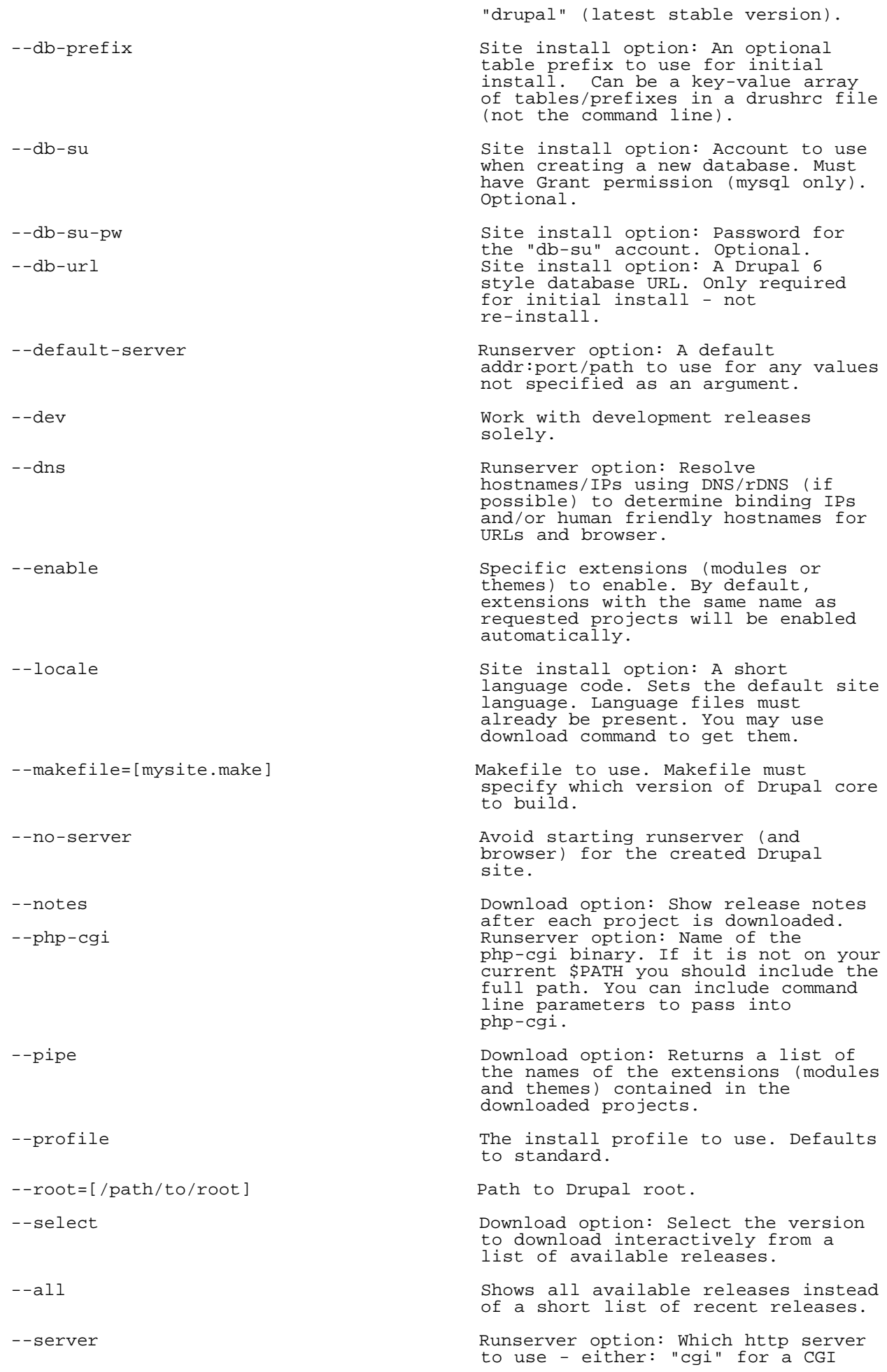

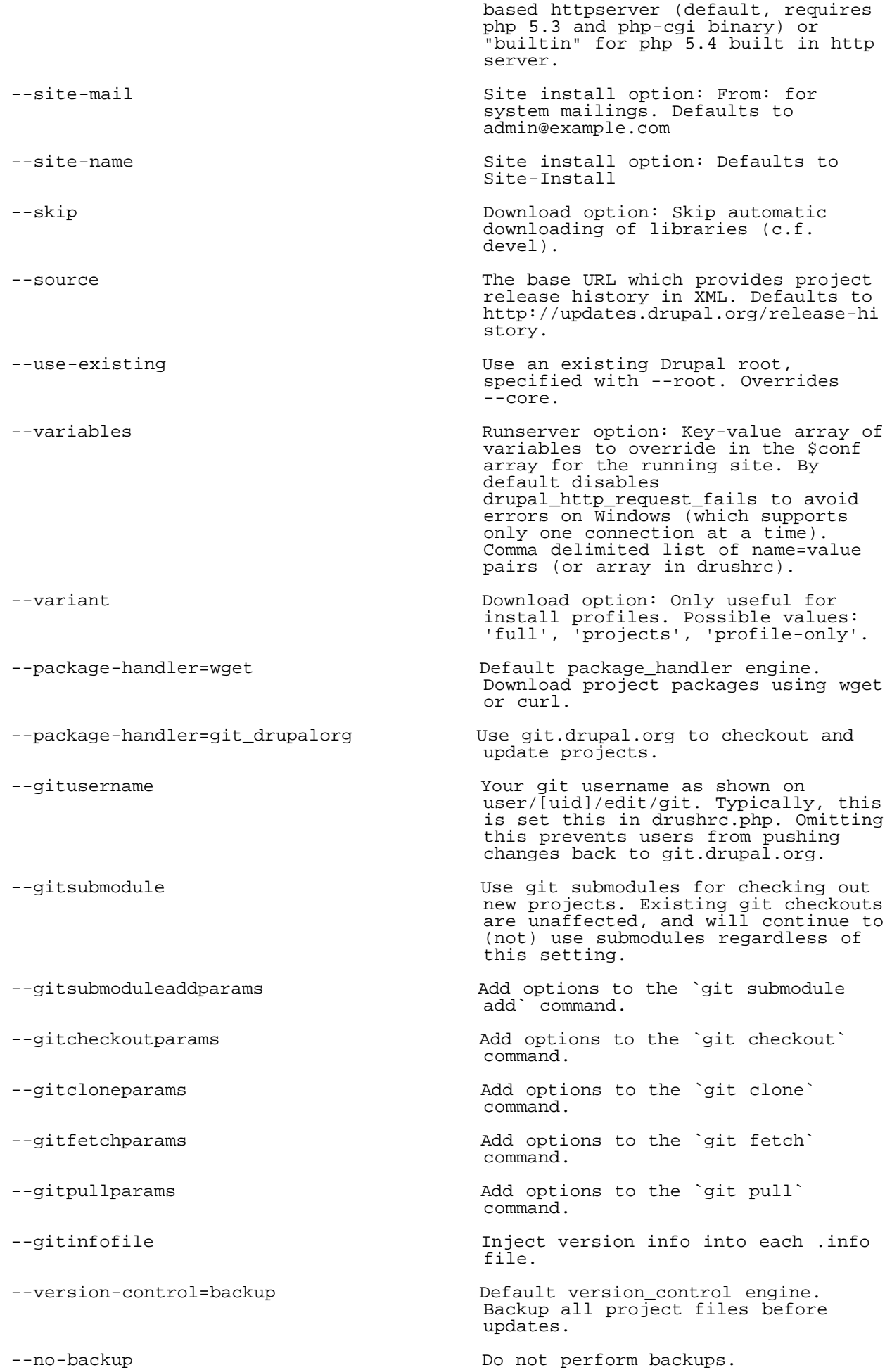

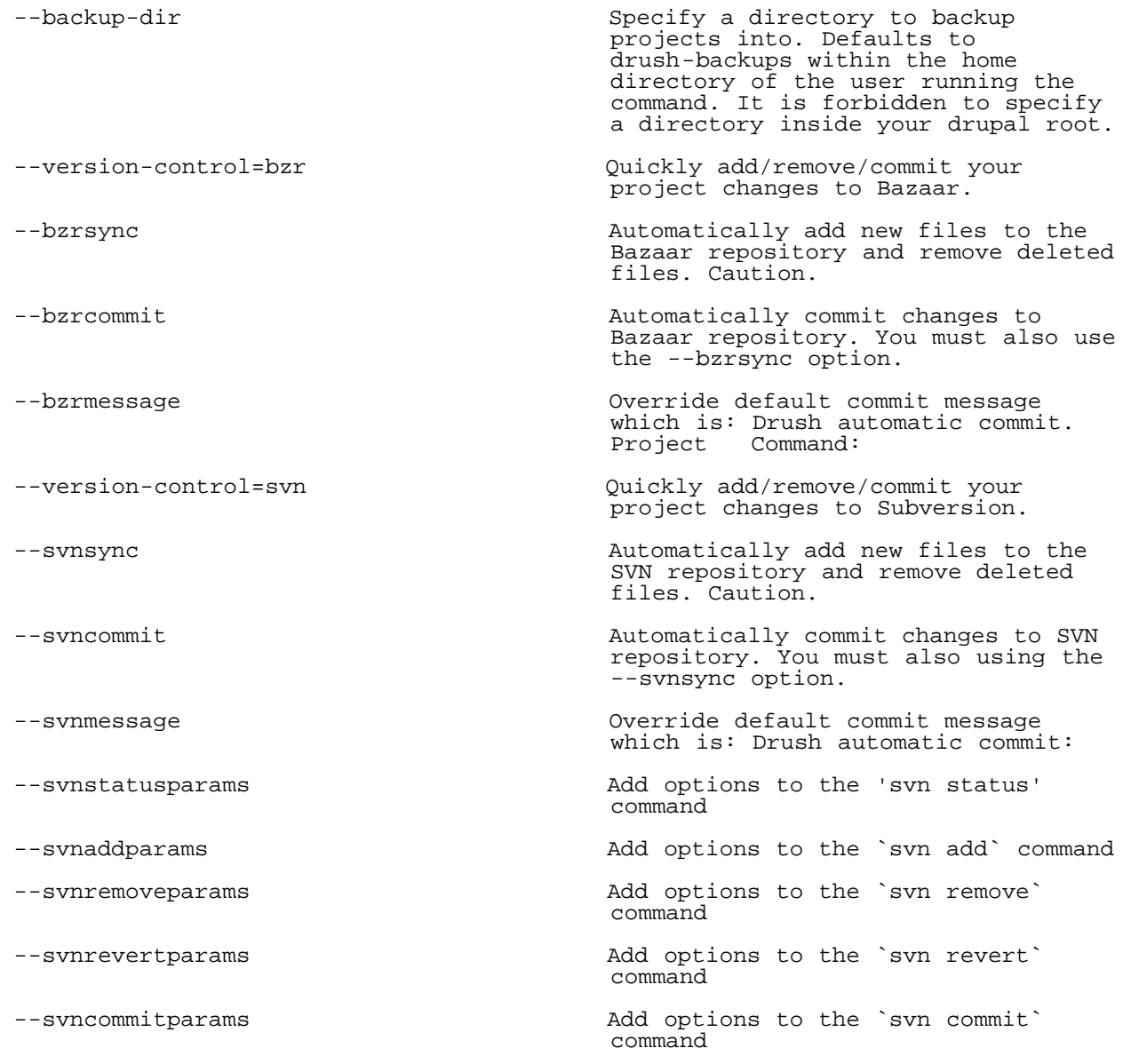

# Aliases: qd

# <span id="page-10-0"></span>core-requirements

Provides information about things that may be wrong in your Drupal installation, if any.

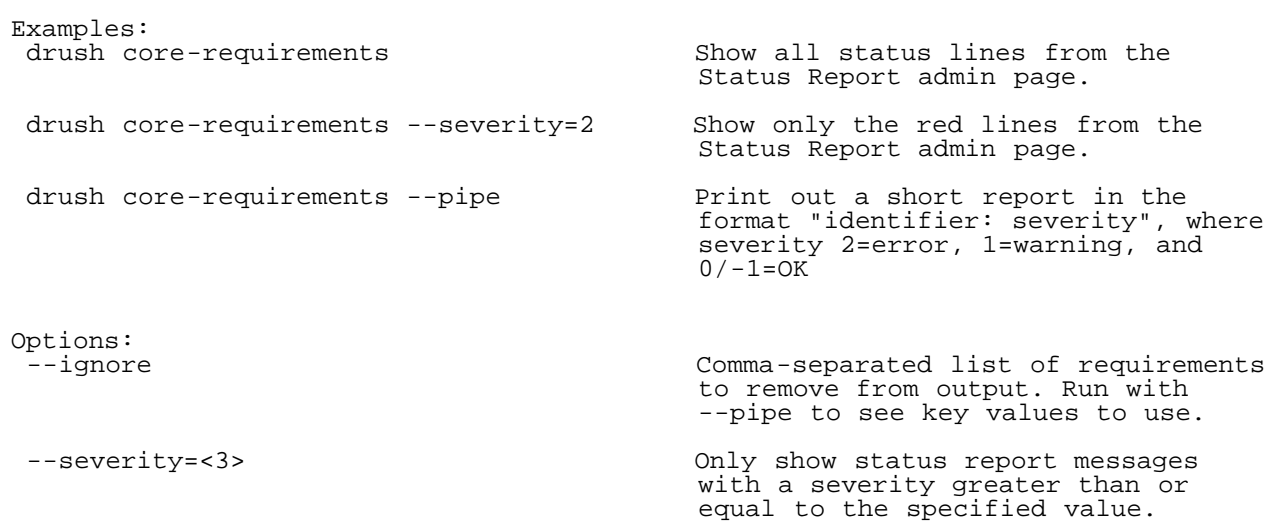

Aliases: status-report, rq

<span id="page-11-0"></span>core-rsync

Rsync the Drupal tree to/from another server using ssh. Examples:<br>drush rsync @dev @staqe Rsync Drupal root from Drush alias dev to the alias stage (one of which must be local). drush rsync ./ @stage:%files/img Rsync all files in the current directory to the 'img' directory in the file storage folder on the Drush alias stage. drush -s rsync @dev @stage Simulate Rsync Drupal root from the<br>--exclude=\*.sql --delete Simulate Drush alias dev to the alias stage --exclude=\*.sql --delete Drush alias dev to the alias stage (one of which must be local), excluding all files that match the filter '\*.sql' and delete all files on the destination that are no longer on the source.

Arguments:<br>source May be rsync path or site alias. See rsync documentation and example.aliases.drushrc.php.

 destination May be rsync path or site alias. See rsync documentation and example.aliases.drushrc.php.

> Excludes settings.php from being rsynced. Default.

--exclude-files  $\qquad \qquad$  Exclude the files directory.

 --exclude-other-sites Exclude all directories in "sites/" except for "sites/all" and the site directory for the site being synced. Note: if the site directory is different between the source and destination, use --exclude-sites followed by "drush rsync @from:%site @to:%site"

--exclude-paths  $List$  of paths to exclude, seperated by : (Unix-based systems) or ; (Windows).

 --exclude-sites Exclude all directories in "sites/" except for "sites/all".

--include-conf  $\qquad \qquad$  Allow settings.php to be rsynced. Default is to exclude settings.php.

--include-paths  $List$  of paths to include, seperated by : (Unix-based systems) or  $\overline{\phantom{a}}$ (Windows).

 --include-vcs Include special version control directories (e.g. .svn). Default is to exclude vcs files.

--mode The unary flags to pass to rsync; --mode=rultz implies rsync -rultz. Default is -akz.

 --{rsync-option-name} Replace {rsync-option-name} with the rsync option (or option='value') that you would like to pass through to rsync. Examples include --delete, --exclude=\*.sql, --filter='merge /etc/rsync/default.rules', etc. See

Options:<br>--exclude-conf

 rsync options and values. Topics:<br>docs-aliases docs-aliases Site aliases overview on creating your own aliases for commonly used Drupal sites with examples from example.aliases.drushrc.php. docs-strict-options Strict option handling, and how commands that use it differ from regular Drush commands.

 the rsync documentation for a complete explaination of all the

Aliases: rsync

### <span id="page-12-0"></span>core-status

Provides a birds-eye view of the current Drupal installation, if any. Examples:<br>drush core-status version Show all status lines that contain version information. drush core-status --pipe  $\overline{A}$  list key=value items separated by line breaks. drush core-status drush-version --pipe Emit just the drush version with no label. Arguments:<br>item item Optional. The status item line(s) to display. Options: Show all drush aliases in the report, even if there are a lot. --project= One or more projects that should be added to the path list --show-passwords extending the Show database password. Topics: docs-readme README.md Aliases: status, st

#### <span id="page-12-1"></span>core-topic

Read detailed documentation on a given topic.

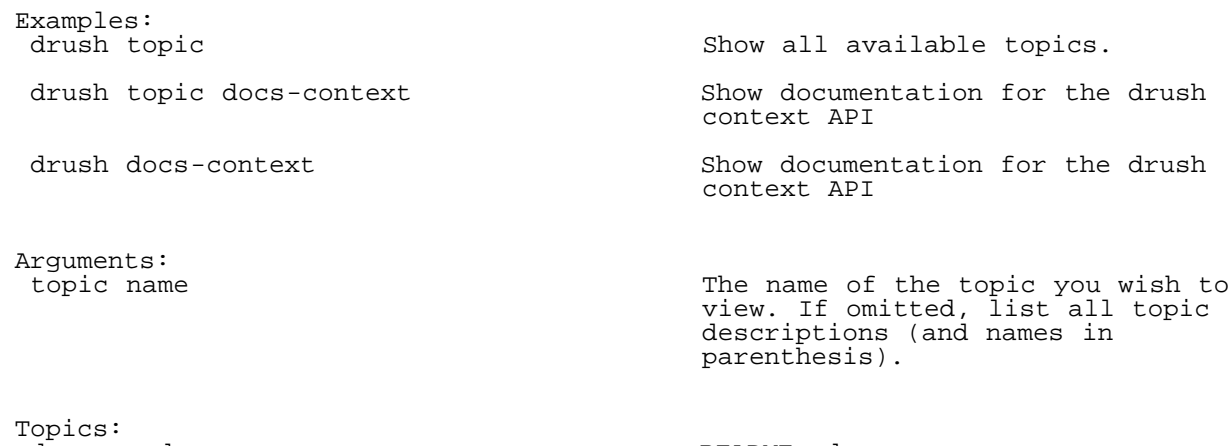

docs-readme README.md

### <span id="page-13-0"></span>drupal-directory

Return the filesystem path for modules/themes and other key folders.

Examples:<br>cd `drush dd devel` Navigate into the devel module directory cd `drush dd` Navigate to the root of your Drupal site and the state of the state of the state of the state of the state of the state of the state of the state o cd `drush dd files` Navigate to the files directory. drush dd @alias:%files Print the path to the files directory on the site @alias. edit `drush dd devel`/devel.module Open devel module in your editor (customize 'edit' for your editor) Arguments:<br>target target **A** module/theme name, or special names like root, files, private, or an alias : path alias string such as @alias:%files. Defaults to root. Options:<br>--component The portion of the evaluated path to return. Defaults to 'path'; 'name' returns the site alias of the target. --local extended any target that specifies a set of  $\alpha$ 

#### Aliases: dd

Examples:

#### <span id="page-13-1"></span>help

Drush provides an extensive help system that describes both drush commands and topics of general interest. Use `drush help --filter` to present a list of command categories to view, and `drush topic` for a list of topics that go more in-depth on how to use and extend drush.

remote site.

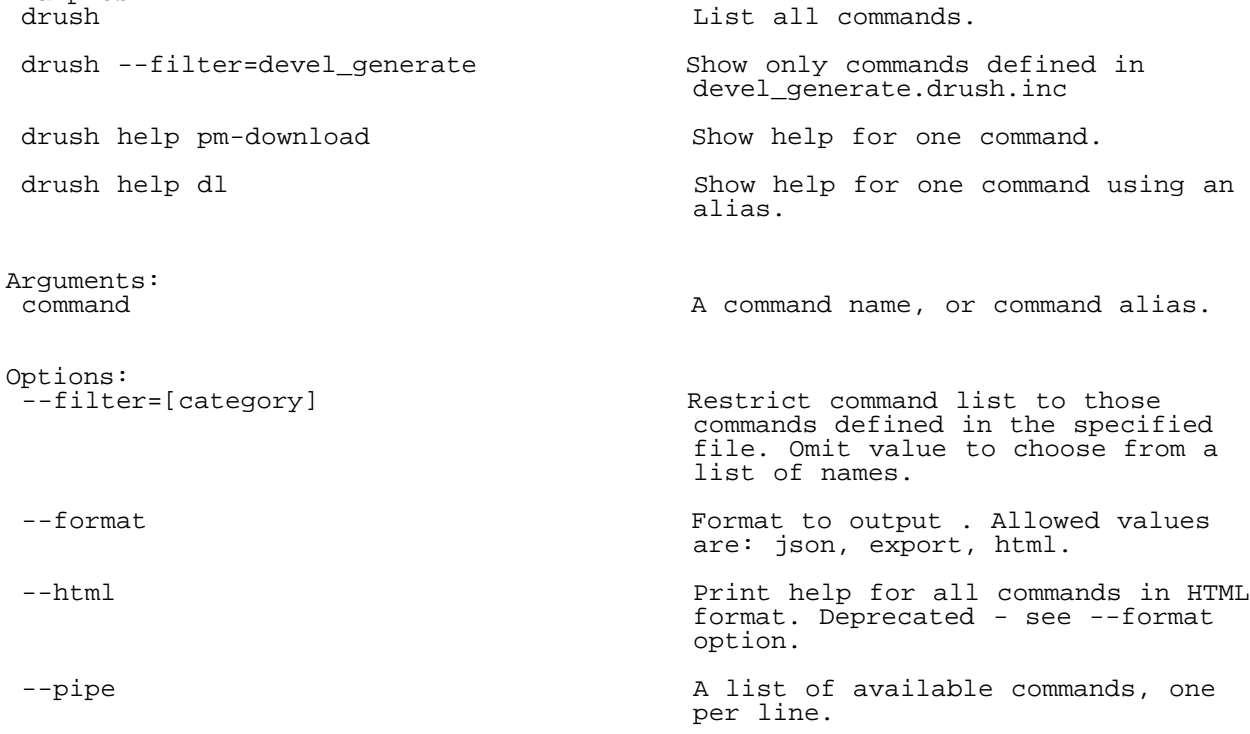

<span id="page-14-0"></span>--sort  $Sort$  commands in alphabetical order. drush waits for full bootstrap before printing any commands when this option is used. Topics: docs-readme README.md image-flush Flush all derived images for a given style. Examples:<br>drush image-flush Pick an image style and then delete its images. drush image-flush thumbnail Delete all thumbnail images. drush image-flush --all Flush all derived images. They will be regenerated on the fly. Arguments:<br>style An image style machine name. If not provided, user may choose from a list of names. Options: Flush all derived images

## <span id="page-14-1"></span>php-eval

Evaluate arbitrary php code after bootstrapping Drupal (if available). Examples: drush php-eval "variable\_set('hello', Sets the hello variable using Drupal<br>'world');"<br>APT.  $'$ world $\overline{)}$ ;" Arguments:<br>code PHP code Aliases: eval, ev

# <span id="page-14-2"></span>php-script

Runs the given php script(s) after a full Drupal bootstrap. A useful alternative to eval command when your php is lengthy or you can't be bothered to figure out bash quoting. If you plan to share a script with others, consider making a full drush command instead, since that's more self-documenting. Drush provides commandline options to the script via drush\_get\_option('option-name'), and commandline arguments can be accessed either via drush\_get\_arguments(), which returns all arguments in an array, or drush\_shift(), which removes the next argument from the list and returns it.

Examples:<br>drush php-script scratch Run scratch.php script. See commands/core directory. drush php-script example  $\sim$  Run script from specified paths --script-path=/path/to/scripts:/another/ path drush php-script  $List$  all available scripts. #!/usr/bin/env drush Execute php code with a full Drupal Additional paths to search for scripts, separated by : (Unix-based systems) or ; (Windows).

Topics:<br>docs-examplescript

docs-scripts Shell script overview on writing

Aliases: scr

#### <span id="page-15-0"></span>queue-list

Returns a list of all defined queues

Options:

Return a comma delimited list of<br>queues. queues.

Example Drush script.

statements.

simple sequences of Drush

### <span id="page-15-1"></span>queue-run

Run Drupal queue workers. As opposed to "drush cron" that can only be run one at a time on a single site, "drush queue-run" can be invoked as many times as the server load allows.

Arguments:<br>queue\_name

The name of the queue to run, as defined in either hook\_queue\_info or hook\_cron\_queue\_info.

# <span id="page-15-2"></span>search-index

Index the remaining search items without wiping the index.

#### <span id="page-15-3"></span>search-reindex

Force the search index to be rebuilt. Options:

Rebuild the index immediately, instead of waiting for cron.

### <span id="page-15-4"></span>search-status

Options:

Show how many items remain to be indexed out of the total.

Display in the format remaining/total for processing by scripts.

# <span id="page-15-5"></span>self-update

Check to see if there is a newer Drush release available.

Aliases: selfupdate

#### <span id="page-15-6"></span>shell-alias

Print a shell alias record. Examples:<br>drush shell-alias List all alias records known to<br>drush. drush. drush shell-alias pull Print the value of the shell alias 'pull'.

Arguments:

Aliases: sha

# <span id="page-16-0"></span>site-alias

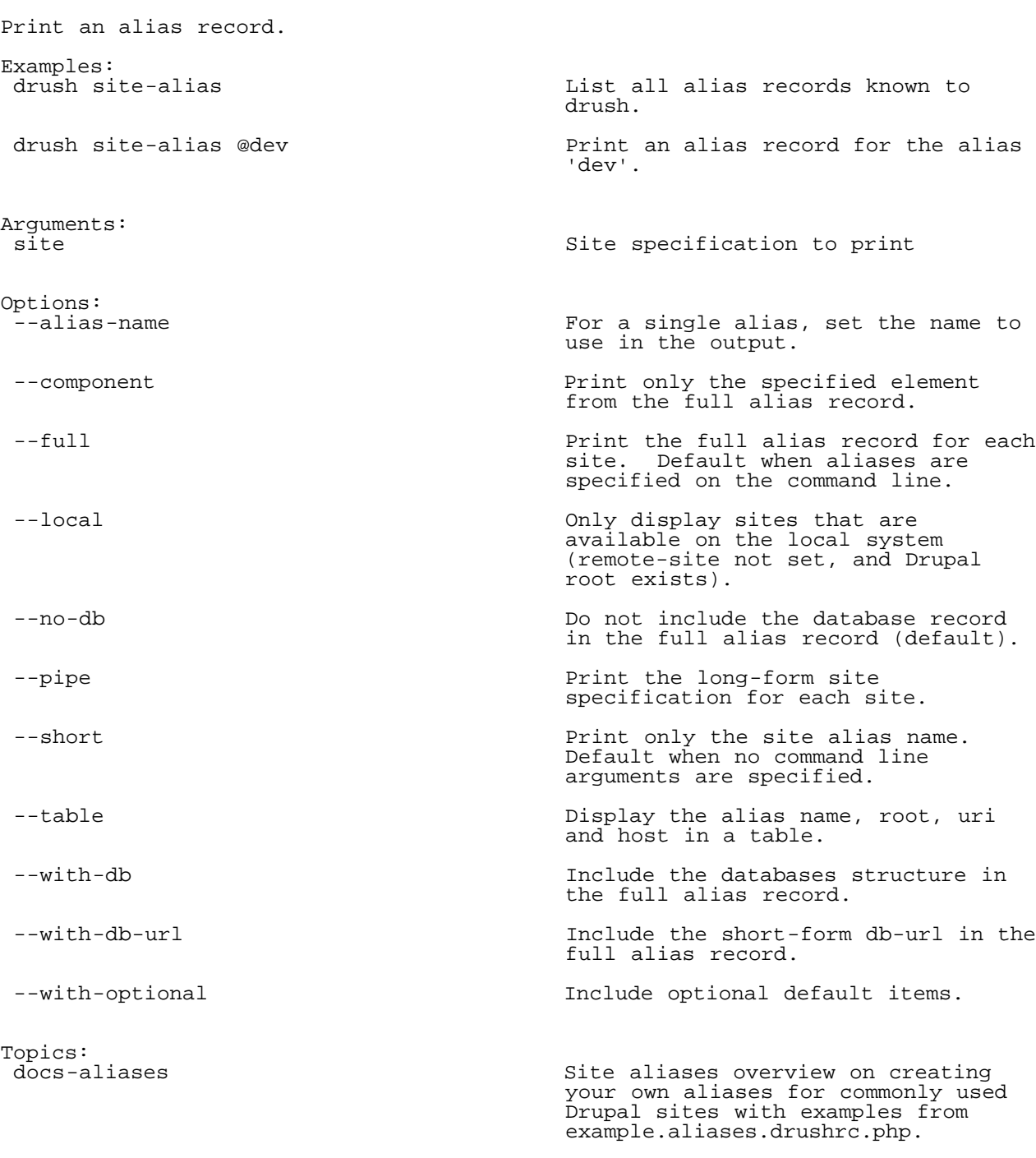

Shell alias to print

# Aliases: sa

# <span id="page-16-1"></span>site-install

```
Install Drupal along with modules/themes/configuration using the specified
install profile.
```
Examples:<br>drush site-install expert --locale=uk

 drush site-install expert --locale=uk (Re)install using the expert install profile. Set default language to Ukranian.

drush site-install  $\qquad \qquad$  Install using the specified DB --db-url=mysql://root:pass@localhost:por params. t/dbname drush site-install  $\qquad \qquad$  Install using SQLite (D7+ only). --db-url=sqlite://sites/example.com/file s/.ht.sqlite drush site-install --account-name=joe Re-install with specified uidl<br>--account-pass=mom credentials.  $--account-pass=mom$ drush site-install standard Pass additional arguments to the install\_configure\_form.site\_default\_coun profile (D7 example shown here - for try=FR D6, omit the form id). my\_profile\_form.my\_settings.key=value drush site-install Disable email notification during install\_configure\_form.update\_status\_mod<br>ule='array(FALSE,FALSE)' has no smtp, this gets rid of an error during install. Arguments:<br>profile the install profile you wish to run. defaults to 'default' in D6, 'standard' in D7+ key=value... any additional settings you wish to pass to the profile. Fully supported on D7+, partially supported on D6 (single step configure forms only). The key is in the form [form name].[parameter name] on D7 or just [parameter name] on D6. Options:<br>--account-mail uid1 email. Defaults to admin@example.com --account-name and the uid1 name. Defaults to admin --account-pass and the set of the control of the uid1 pass. Defaults to a randomly generated password. If desired, set a fixed password in drushrc.php. --clean-url defaults to 1 --db-prefix  $\qquad$  An optional table prefix to use for initial install. Can be a key-value array of tables/prefixes in a drushrc file (not the command line). --db-su= Account to use when creating a new database. Must have Grant permission (mysql only). Optional. --db-su-pw=  $\qquad \qquad$  Password for the "db-su" account. Optional. --db-url= required for initial install - not re-install. --locale= A short language code. Sets the default site language. Language files must already be present. You may use download command to get them. --site-mail **From:** for system mailings. Defaults to admin@example.com --site-name Defaults to Site-Install --sites-subdir= Name of directory under 'sites' which should be created. Only needed when the subdirectory does not

already exist. Defaults to 'default'

Aliases: si

#### <span id="page-18-0"></span>site-reset

Reset a persistently set site.

### <span id="page-18-1"></span>site-set

Set a site alias to work on that will persist for the current session.

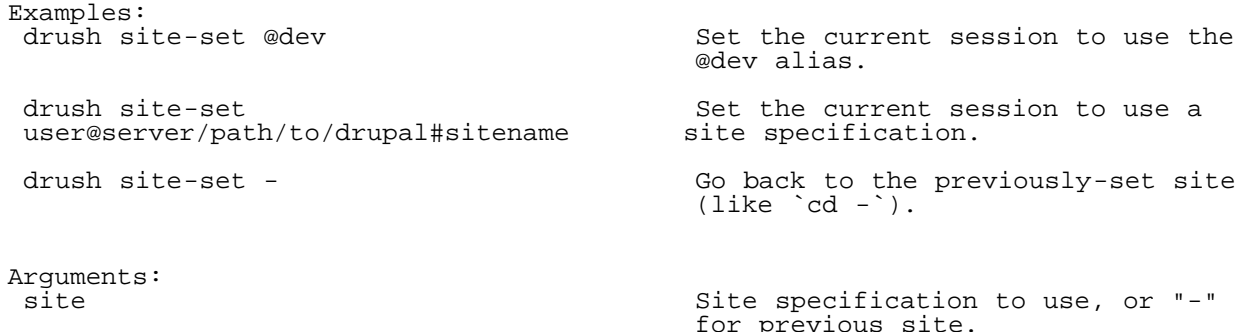

Aliases: use

#### <span id="page-18-2"></span>site-ssh

Connect to a Drupal site's server via SSH for an interactive session or to run a shell command Examples:<br>drush @mysite ssh Open an interactive shell on @mysite's server. drush @prod ssh 'ls /tmp' Run "ls /tmp" on @prod site. If @prod is a site list, then ls will be executed on each site. Arguments:<br>site-alias A remote site alias. Can be an alias<br>list. list. bash Bash to execute on target. Optional, except when site-alias is a list. Options:<br>--escaped Command string already escaped; do not add additional quoting. --ssh-options **A** string of extra options that will be passed to the ssh command (e.g. "-p 100") --tty create a tty (e.g. to run an interactive program). Topics:<br>docs-aliases Site aliases overview on creating your own aliases for commonly used Drupal sites with examples from example.aliases.drushrc.php. docs-strict-options Strict option handling, and how commands that use it differ from regular Drush commands.

<span id="page-18-3"></span>Aliases: ssh

#### <span id="page-19-0"></span>test-run

Run tests. Note that you must use the --uri option. Examples:<br>test-run List all available classes and<br>groups. groups. sudo -u apache test-run --all Run all available tests. Avoid permission related failures by running as web server user. test-run XMLRPCBasicTestCase and Run one test class. test-run XML-RPC  $\qquad \qquad$  Run all classes in a XML-RPC group. test-run XML-RPC, Filter Run all tests from multiple groups/classes. test-run XMLRPCBasicTestCase Run particular methods in the --methods="testListMethods, specified class or group. specified class or group. testInvalidMessageParsing" Arguments:<br>targets A test class, a test group. If omitted, a list of test classes and test groups is presented. Delimit multiple targets using commas. Options: Run all available tests --dirty Skip cleanup of temporary tables and files. Helpful for reading debug() messages and other post-mortem forensics. --methods **A** comma delimited list of methods that should be run within the test class. Defaults to all methods. --xml Output verbose test results to a specified directory using the JUnit test reporting format. Useful for integrating with Jenkins.

### <span id="page-19-1"></span>updatedb

Apply any database updates required (as with running update.php).

Aliases: updb

#### <span id="page-19-2"></span>usage-send

Send anonymous Drush usage information to statistics logging site. Usage statistics contain the Drush command name and the Drush option names, but no arguments or option values. Examples:<br>drush usage-send Immediately send cached usage statistics. \$options['drush\_usage\_send'] = TRUE; Specify in a .drushrc.php file that usage information should be sent. \$options['drush\_usage\_size'] = 10240; Specify the frequency (file size) that usage information should be sent.

```
Show Drush usage information that has been logged but not sent. Usage
     statistics contain the Drush command name and the Drush option names, but no
     arguments or option values.
     Examples:<br>drush usage-show
      drush usage-show Show cached usage statistics.<br>$options['drush_usage_log'] = TRUE; Specify in a .drushrc.php file
                                                   Specify in a .drushrc.php file that
                                                     usage information should be logged
                                                     locally in a usage statistics file.
     Aliases: ushow
variable-delete
     Delete a variable.
     Examples:<br>drush vdel user_pictures
                                                   Delete the user_pictures variable.
       drush vdel u Choose from a list of variables
                                                     beginning with "u" to delete.
       drush vdel -y --exact maintenance_mode Bring the site back online, skipping
                                                     confirmation. Variable is rewritten
                                                     to site_offline for Drupal 6.
     Arguments:<br>name
                                                    The name of a variable or the first
                                                     few letters of its name.
     Options:
                                                    Only delete the one variable that
                                                     exactly matches the specified name.
```
--yes **Skip confirmation if only one** 

Aliases: vdel

## <span id="page-20-2"></span>variable-get

Get a list of some or all site variables and values. Examples:<br>drush vget List all variables and values. drush vget user **List all variables containing the**  string "user". drush vget site\_mail --exact Show the variable with the exact key "site\_mail". Arguments:<br>name A string to filter the variables by. Variables whose name contains the string will be listed. Options: Only get the one variable that exactly matches the specified name. --format= Format to output the object. Use "print\_r" for print\_r (default), "export" for var\_export, and "json" for JSON. --pipe A synonym for --format=export. Useful for pasting into code.

variable name matches.

### <span id="page-21-0"></span>variable-set

```
Set a variable.
    Examples:
    drush vset --yes preprocess_css_TRUE Set the preprocess_css_variable to
                                       true. Skip confirmation if variable
                                       already exists.
     drush vset --exact maintenance_mode 1 Take the site offline; skips
                                       confirmation even if
                                       maintenance_mode variable does not
                                       exist. Variable is rewritten to
                                       site_offline for Drupal 6.
     drush vset pr TRUE Choose from a list of variables
     beginning with "pr" to set to
                                       (bool)true.
    php -r "print extended a variable to a complex value
     json_encode(array('drupal', (e.g. array)
      'simpletest'));" | drush vset
     --format=json
     project_dependency_excluded_dependencies
     -
    Arguments:<br>name
                                      The name of a variable or the first
                                       few letters of its name.
    value value \Gamma is the value to assign to the variable.
                                      Use '-' to read the object from<br>STDIN.
     STDIN.
    Options:
                                      The exact name of the variable to
                                       set has been provided; do not prompt
                                       for similarly-named variables.
     --format= Format to parse the object. Use
                                        "auto" to detect format from value
     (default), "string", "integer" or
     "boolean" for corresponding
     primitive type, and "json" for JSON.
     --yes Skip confirmation if only one
                                       variable name matches.
    Aliases: vset
version
    Show drush version.
    Options:
                                      Print just the version number, and
                                       nothing else.
    --self-update Check for pending updates to Drush
                                       itself. Set to 0 to disable.
```
# <span id="page-21-2"></span><span id="page-21-1"></span>watchdog-delete

Delete watchdog messages. Arguments or options must be provided to specify which messages to delete.

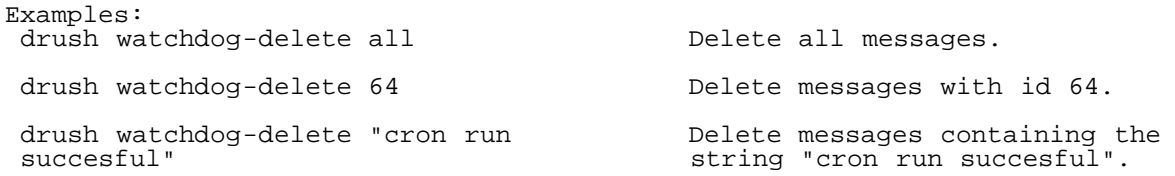

```
 drush watchdog-delete --severity=notice Delete all messages with a severity
 of notice.
 drush watchdog-delete --type=cron Delete all messages of type cron.
Options:<br>--severity
                               Delete messages of a given severity level.
 level.
--type Delete messages of a given type.
```
Aliases: wd-del, wd-delete

## <span id="page-22-0"></span>watchdog-list

Show available message types and severity levels. A prompt will ask for a choice to show watchdog messages.

Aliases: wd-list

# <span id="page-22-1"></span>watchdog-show

Show watchdog messages. Arguments and options can be combined to configure which messages to show.

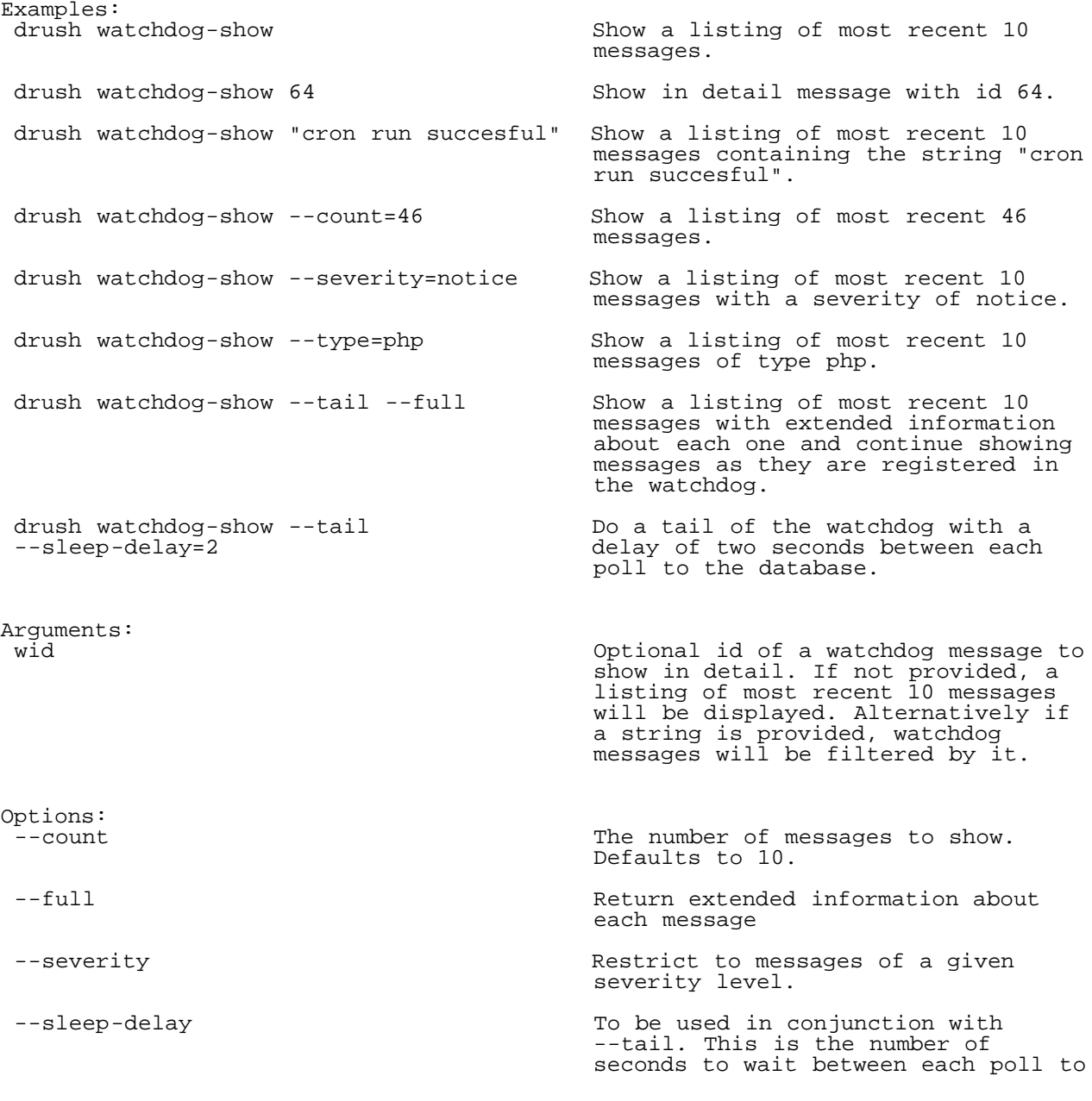

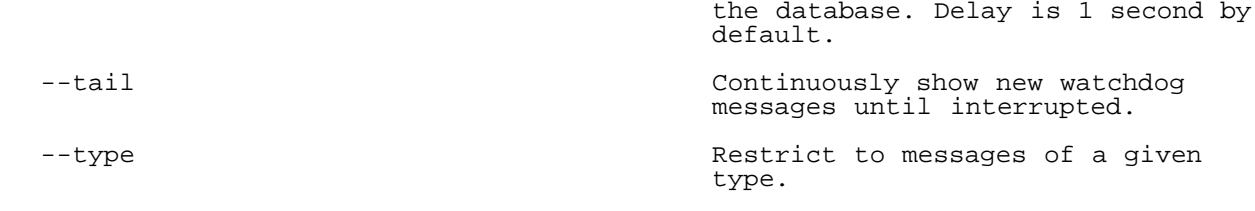

Aliases: wd-show, ws

#### <span id="page-23-0"></span>runserver

Runs a lightweight built in http server for development. - Don't use this for production, it is neither scalable nor secure for this use. - If you run multiple servers simultaneously, you will need to assign each a unique port. - Use Ctrl-C or equivalent to stop the server when complete. Examples:<br>drush rs 8080 Start runserver on 127.0.0.1, port<br>8080.  $8080.$  drush rs 10.0.0.28:80 Start runserver on 10.0.0.28, port  $80.$ drush rs --php-cgi=php5-cgi --dns<br>localhost:8888/user rDNS to determine binding IP), port rDNS to determine binding IP), port 8888, and open /user in browser. Use "php5-cgi" as the php-cgi binary. drush rs / Start runserver on default IP/port (127.0.0.1, port 8888), and open / in browser. drush rs Use a default (would be specified in --default-server=127.0.0.1:8080/ - your drushrc) that starts runserver on port 8080, and opens a browser to the front page. Set path to a single hyphen path in argument to prevent opening browser for this session. drush rs --server=builtin :9000/admin Start builtin php 5.4 runserver on  $127.0.0.1$ , port 9000, and open /admin in browser. Note that you need a colon when you specify port and path, but no IP. Arguments:<br>addr:port/path Host IP address and port number to<br>bind to and path to open in web bind to and path to open in web browser. Format is addr:port/path, default<sub>\_</sub>127.0.0.1:8888,<sub>\_</sub>all elements optional. See examples for shorthand. Options:<br>--browser If opening a web browser, which browser to user (defaults to operating system default). --default-server  $\qquad \qquad \qquad$  A default addr:port/path to use for any values not specified as an argument. --dns Resolve hostnames/IPs using DNS/rDNS (if possible) to determine binding IPs and/or human friendly hostnames for URLs and browser. --php-cgi  $\blacksquare$   $\blacksquare$  Name of the php-cgi binary. If it is not on your current \$PATH you should include the full path. You can include command line parameters to pass into php-cgi.

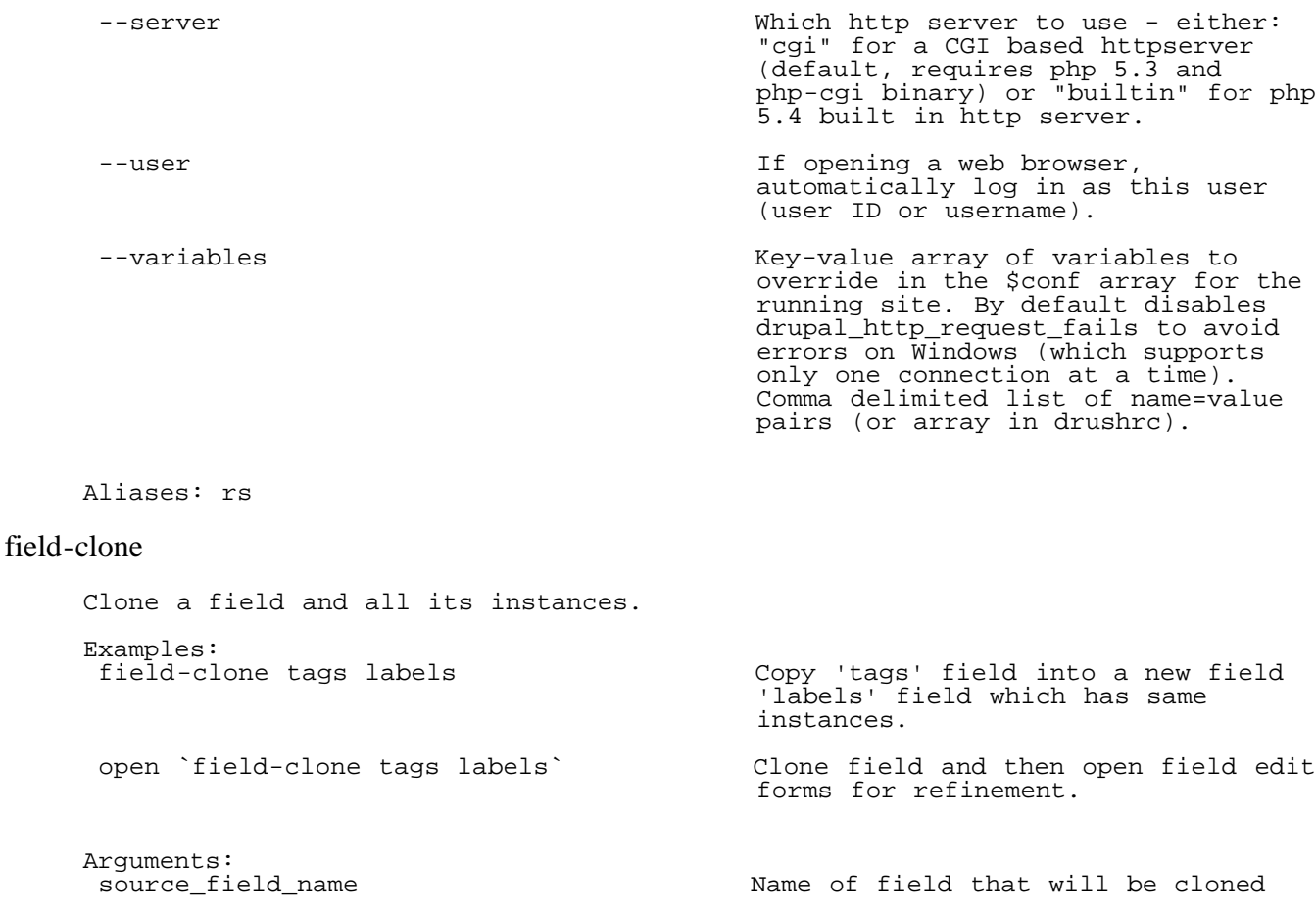

<span id="page-24-0"></span>target\_field\_name  $\blacksquare$  Name of new, cloned field.

# <span id="page-24-1"></span>field-create

<span id="page-24-2"></span>Create fields and instances. Returns urls for field editing. Examples:<br>drush field-create article Define new article fields via interactive prompts. open `drush field-create article` Define new article fields and then open field edit form for refinement. drush field-create article Create two new fields. city,text,text\_textfield subtitle, text, text\_textfield Arguments:<br>bundle bundle Content type (for nodes). Name of bundle to attach fields to. Required. field\_spec **Comma** delimited triple in the form: field\_name,field\_type,widget\_name. If widget\_name is omitted, the default widget will be used. Separate multiple fields by space. If omitted, a wizard will prompt<br>you. you. Options:<br>--entity\_type Type of entity (e.g. node, user, comment). Defaults to node.

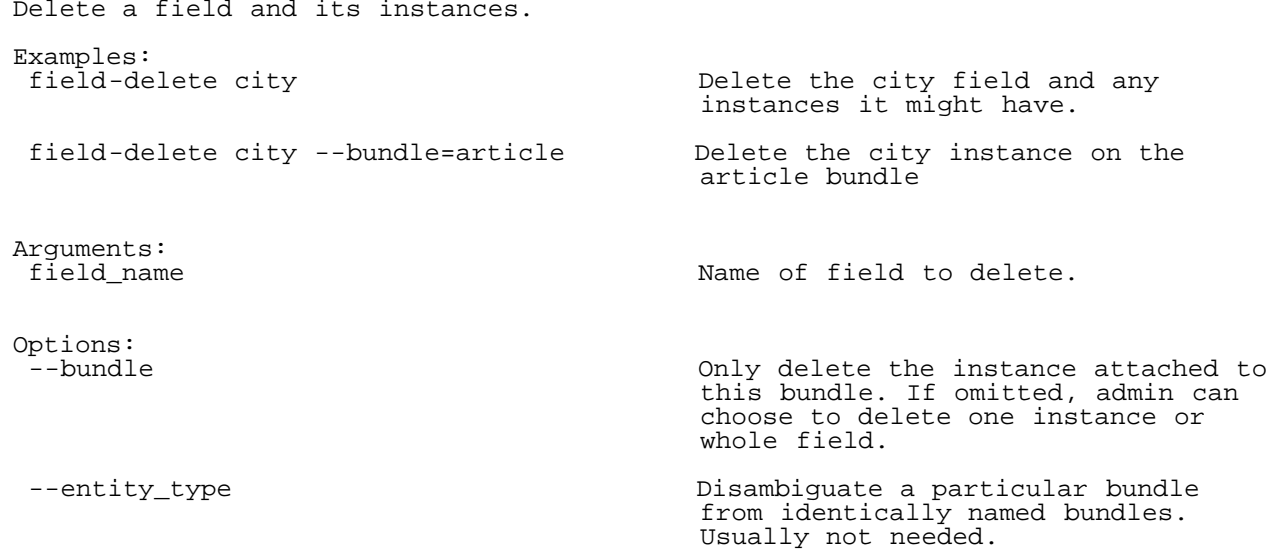

# <span id="page-25-0"></span>field-info

View information about fields, field\_types, and widgets. Examples:<br>field-info types Show a table which lists all field types and their available widgets Arguments:<br>type type Recognized values: fields, types. If omitted, a choice list appears. Options: Return field information table as<br>CSV. CSV.

# <span id="page-25-1"></span>field-update

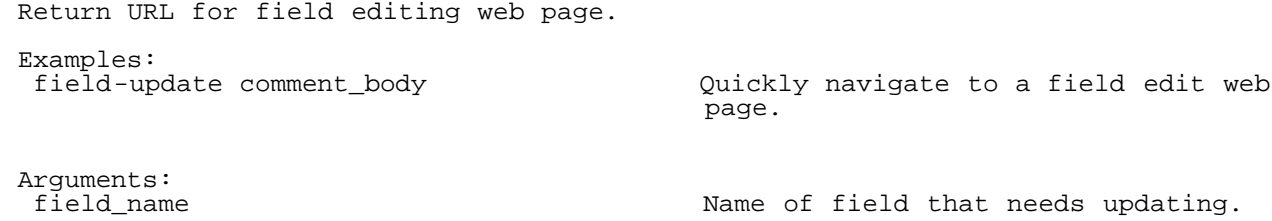

## <span id="page-25-2"></span>pm-disable

Disable one or more extensions (modules or themes). Disable dependant extensions as well. Arguments:<br>extensions extensions A list of modules or themes. You can use the \* wildcard at the end of extension names to disable multiple matches.

### Aliases: dis

# <span id="page-25-3"></span>pm-download

Download Drupal core or projects from drupal.org (Drupal core, modules, themes

or profiles) and other sources. It will automatically figure out which project version you want based on its recommended release, or you may specify a particular version.

If no --destination is provided, then destination depends on the project type: - Profiles will be downloaded to profiles/ in your Drupal root. - Modules and themes will be downloaded to the site specific directory (sites/example.com/modules|themes) if available, or to sites/all/modules|themes. - If you're downloading drupal core or you are not running the command within a bootstrapped drupal site, the default location is the current directory. - Drush commands will be relocated to /usr/share/drush/commands (if available) or ~/.drush. Relocation is determined once the project is downloaded by examining its content. Note you can provide your own function in a commandfile to determine the relocation of any project.

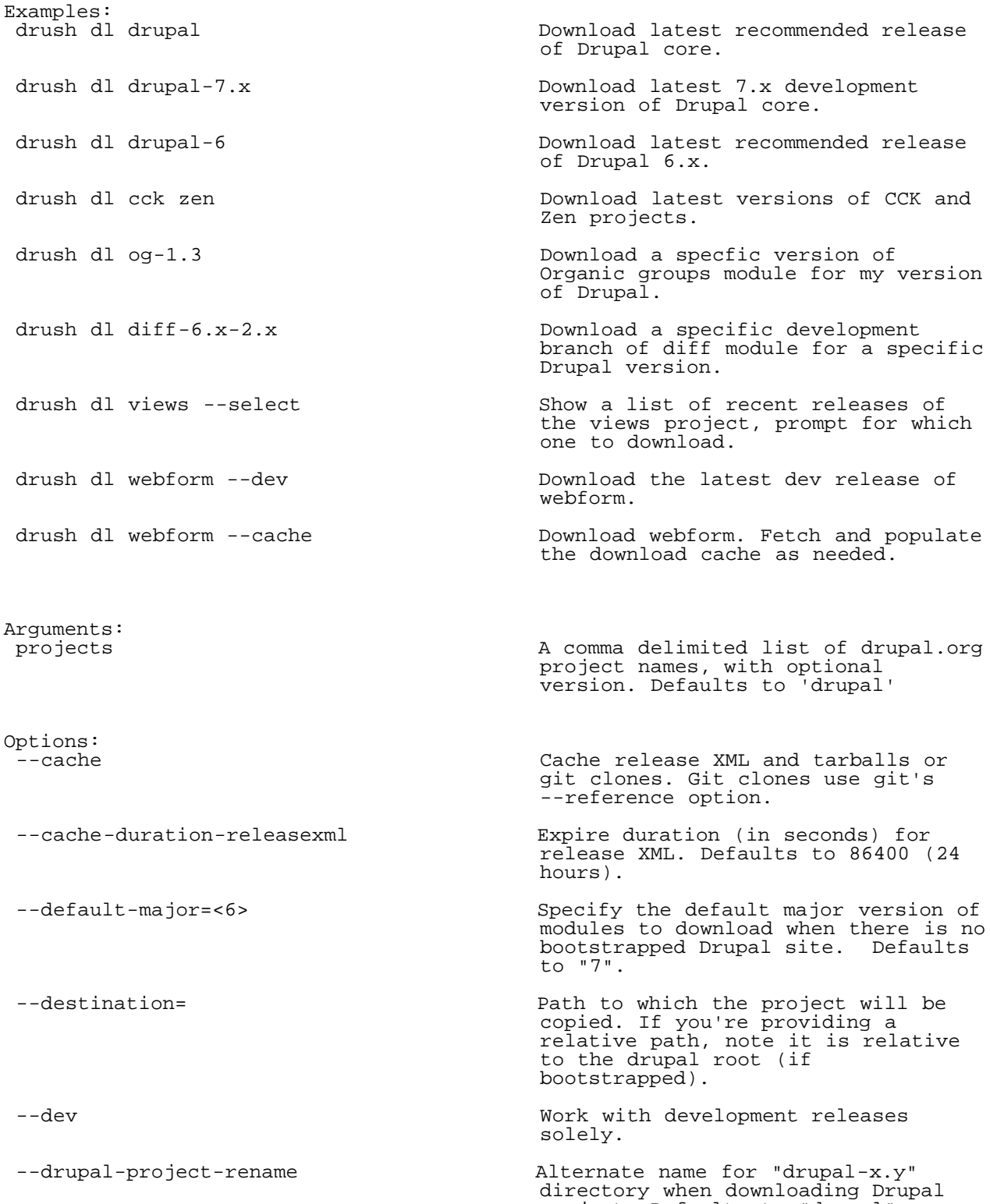

project. Defaults to "drupal".

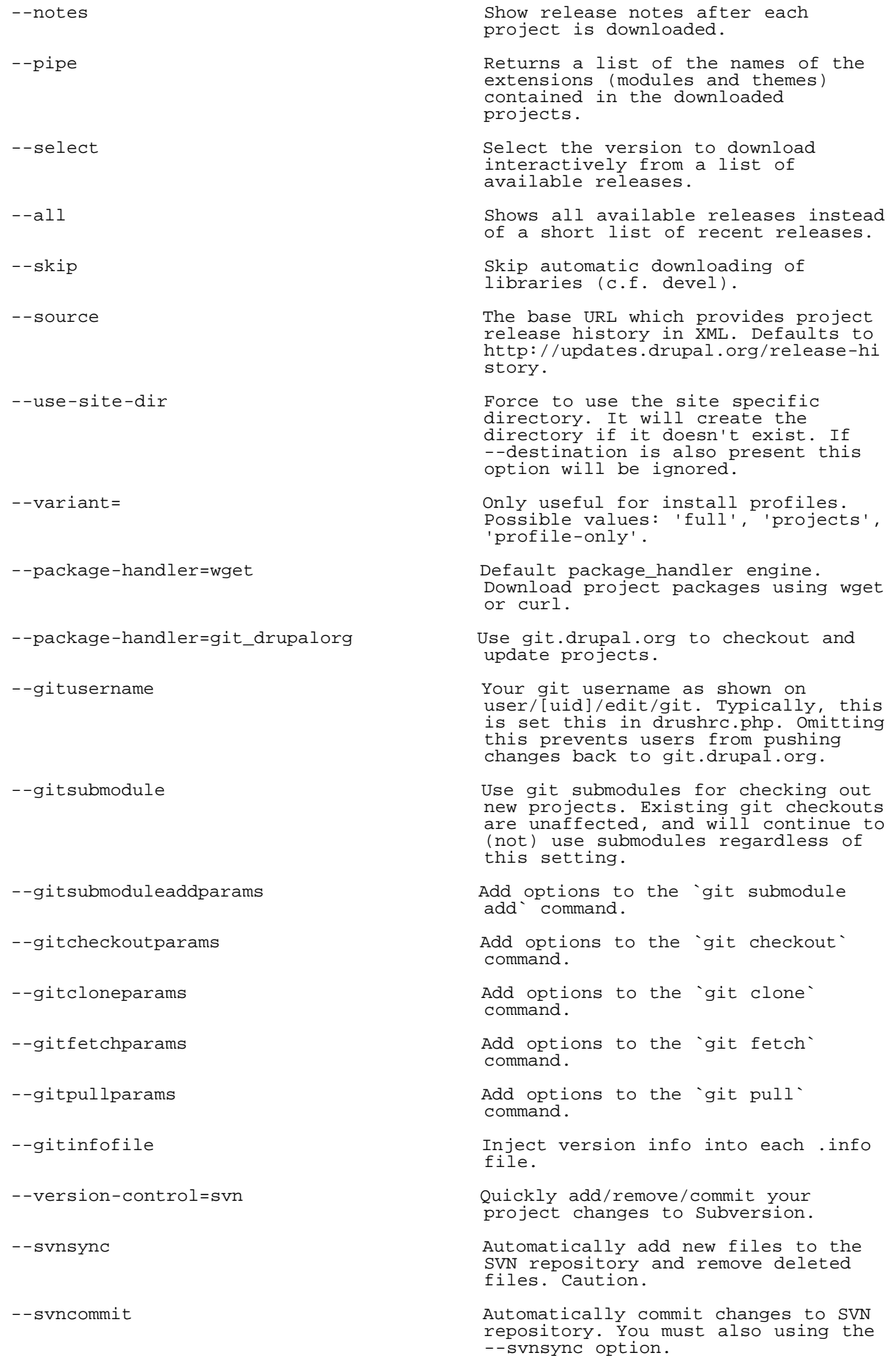

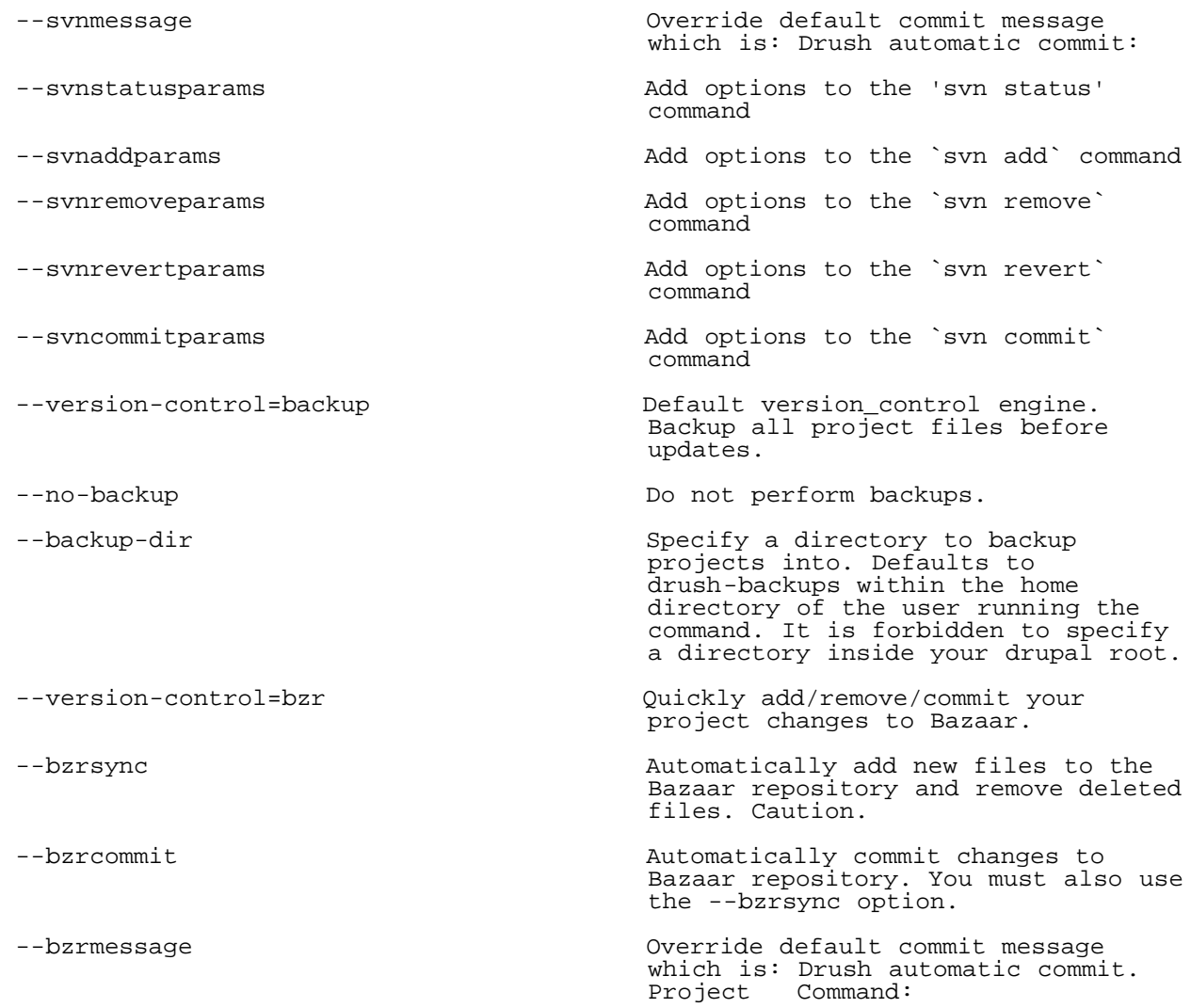

Aliases: dl

# <span id="page-28-0"></span>pm-enable

Enable one or more extensions (modules or themes). Enable dependant extensions as well.

Arguments:<br>extensions extensions A list of modules or themes. You can use the \* wildcard at the end of extension names to enable all matches.

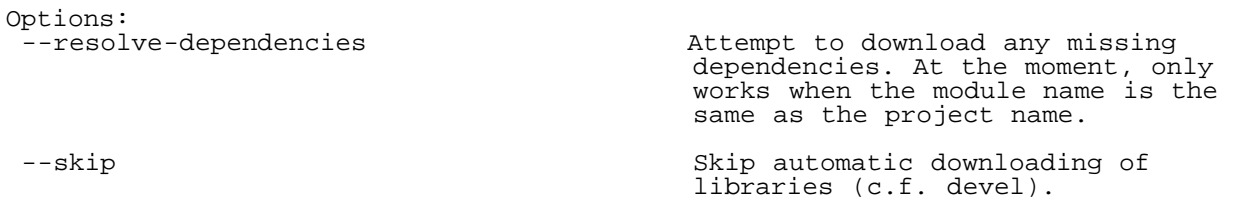

Aliases: en

## <span id="page-28-1"></span>pm-info

Show detailed info for one or more extensions (modules or themes).

Arguments:<br>extensions extensions A list of modules or themes. You can use the \* wildcard at the end of

 extension names to show info for multiple matches. If no argument is provided it will show info for all available extensions.

Aliases: pmi

# <span id="page-29-0"></span>pm-list

Show a list of available extensions (modules and themes).

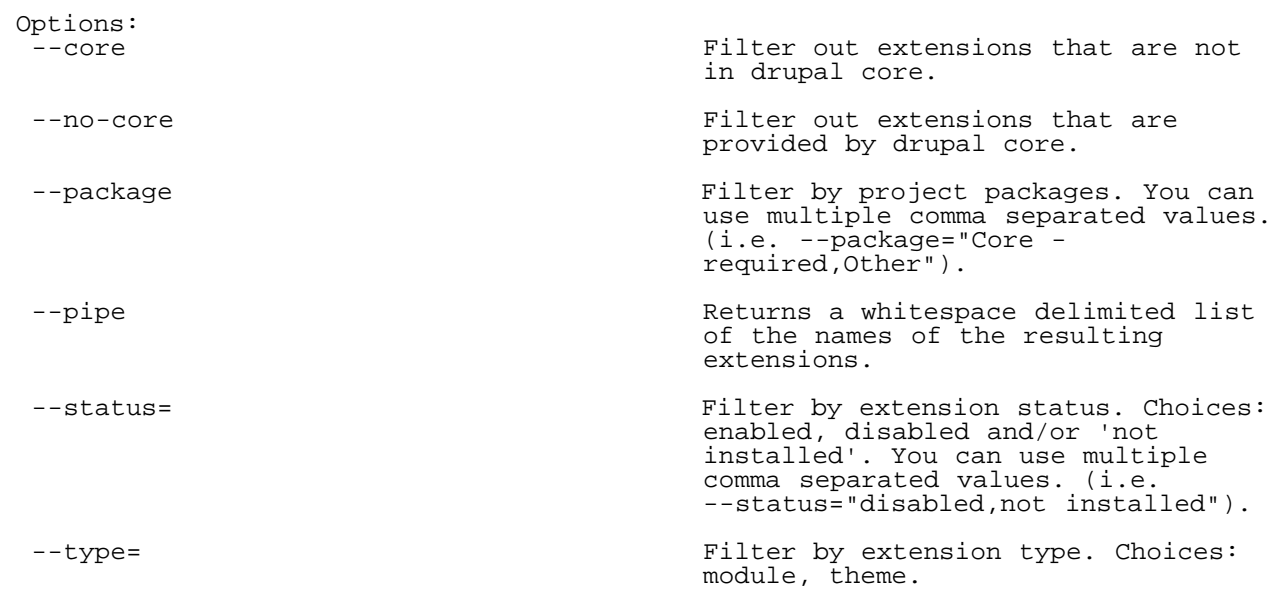

Aliases: pml

# <span id="page-29-1"></span>pm-refresh

Refresh update status information.

Aliases: rf

# <span id="page-29-2"></span>pm-releasenotes

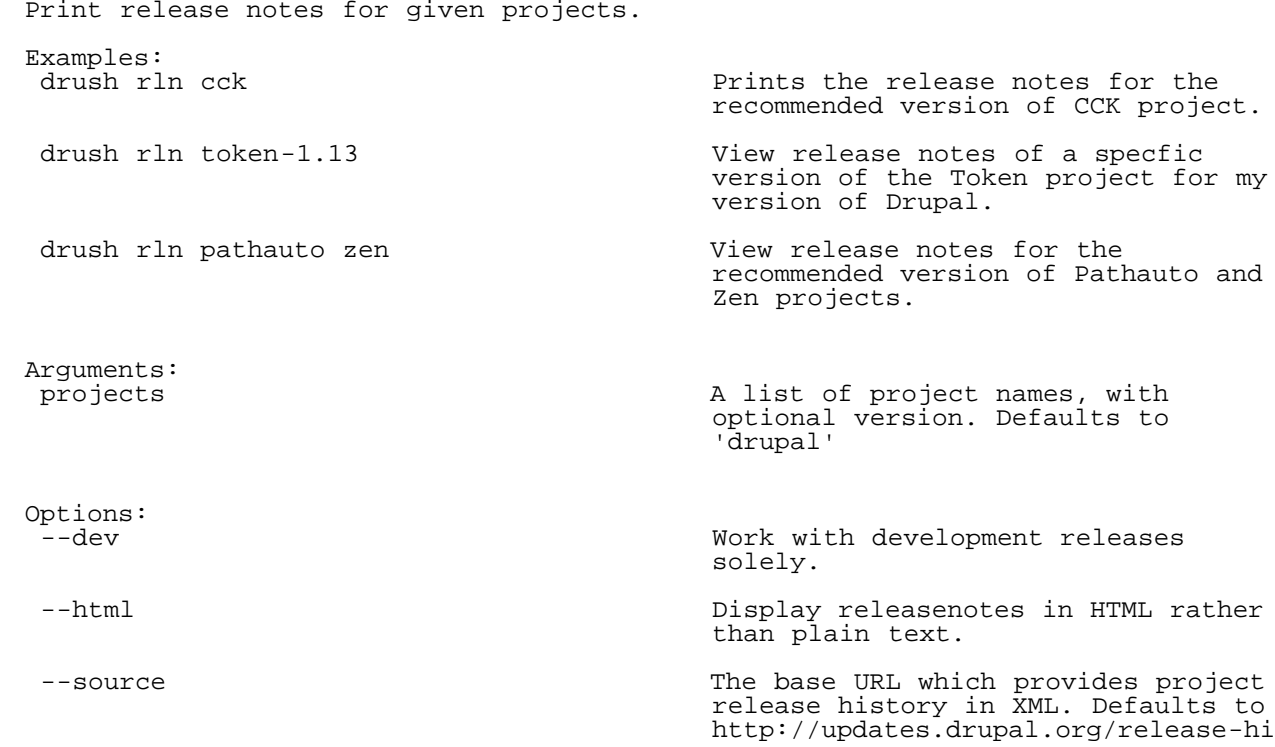

Aliases: rln

#### <span id="page-30-0"></span>pm-releases

View all releases for a given drupal.org project. Useful for deciding which version to install/update. Examples:<br>drush pm-releases cck zen View releases for cck and Zen projects for your Drupal version. Arguments:<br>projects A list of drupal.org project names. Defaults to 'drupal' Options: Work with development releases<br>solely. solely. --source **The base URL which provides project**  release history in XML. Defaults to http://updates.drupal.org/release-hi story.

#### Aliases: rl

## <span id="page-30-1"></span>pm-uninstall

Uninstall one or more modules.

Arguments:<br>modules

A list of modules.

### <span id="page-30-2"></span>pm-update

Display available update information for Drupal core and all enabled projects and allow updating to latest recommended releases. Also apply any database updates required (same as pm-updatecode + updatedb). Note: The user is asked to confirm before the actual update. Backups are performed unless directory is already under version control. Updated projects can potentially break your site. It is NOT recommended to update production sites without prior testing.

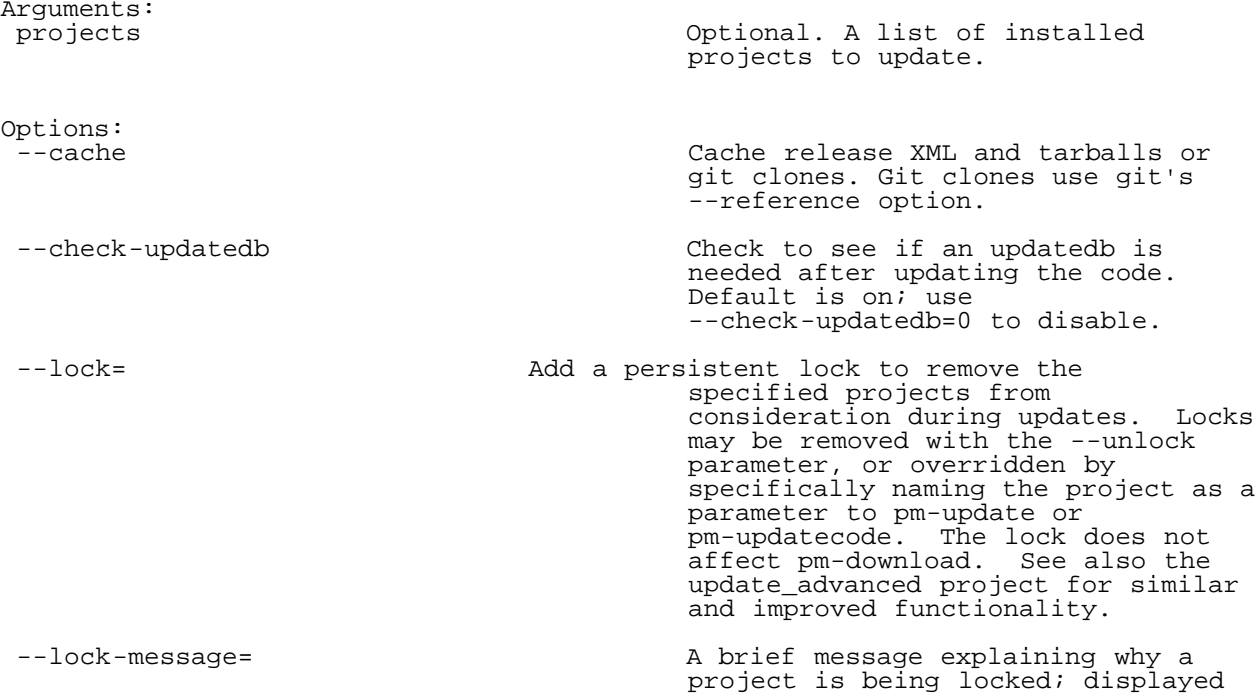

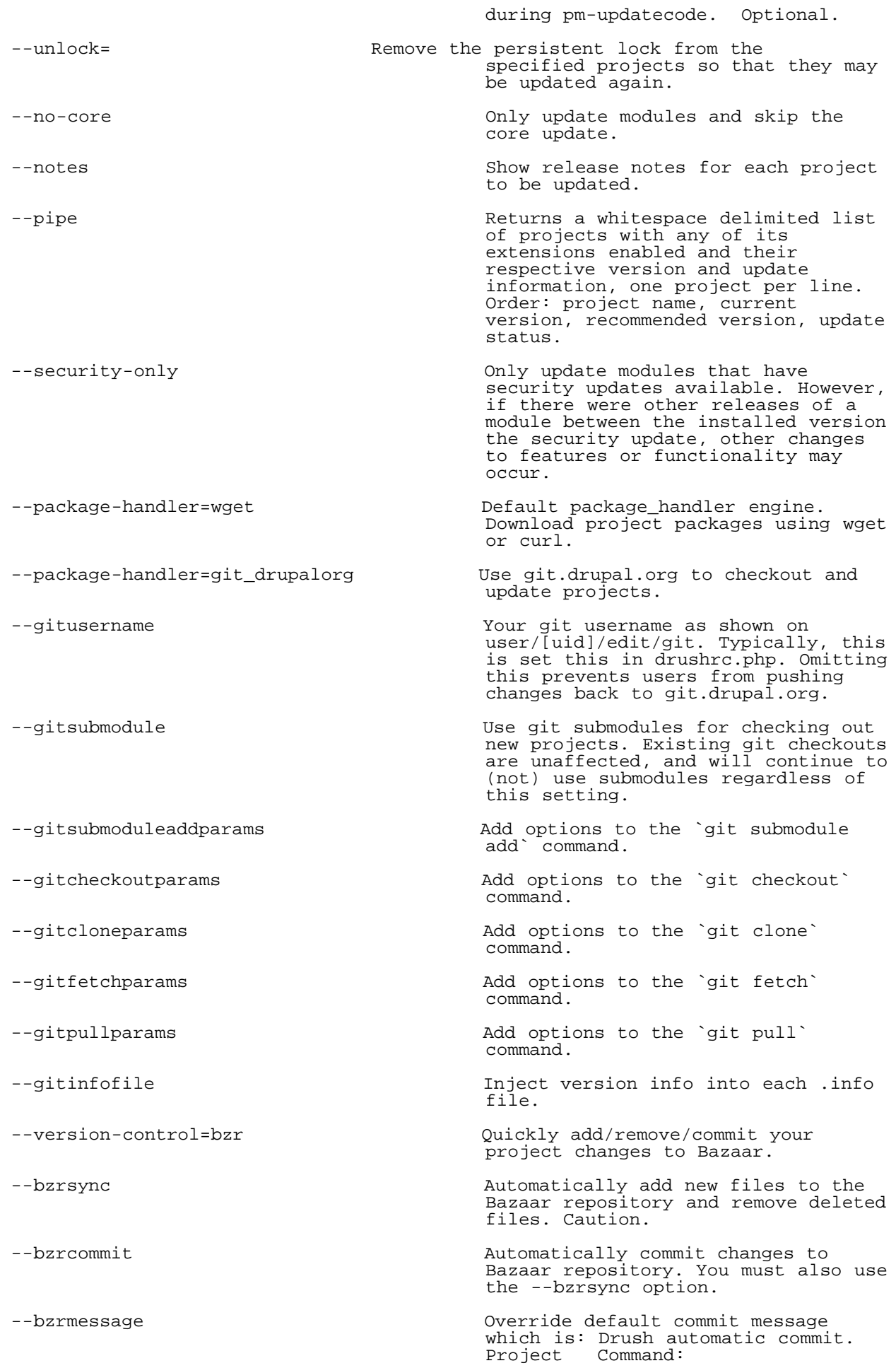

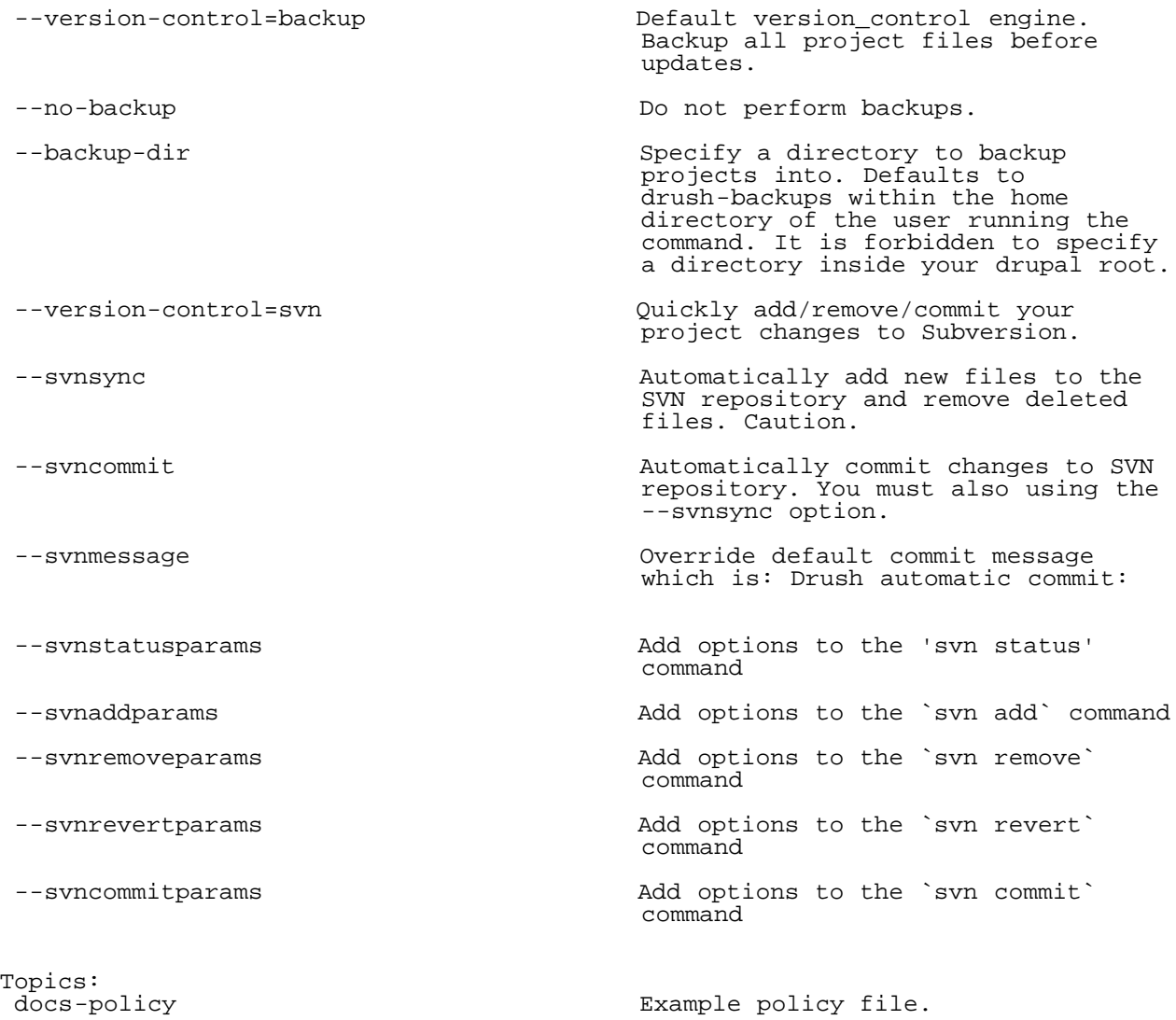

Aliases: up

# <span id="page-32-0"></span>pm-updatecode

Display available update information for Drupal core and all enabled projects and allow updating to latest recommended releases. Note: The user is asked to confirm before the actual update. Backups are performed unless directory is already under version control. Updated projects can potentially break your site. It is NOT recommended to update production sites without prior testing.

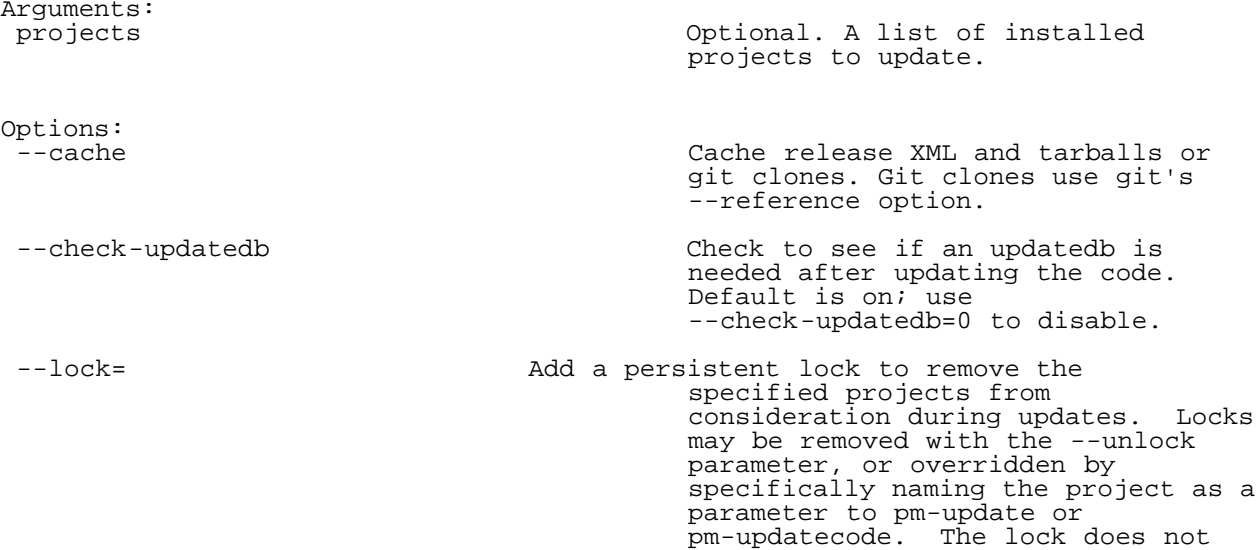

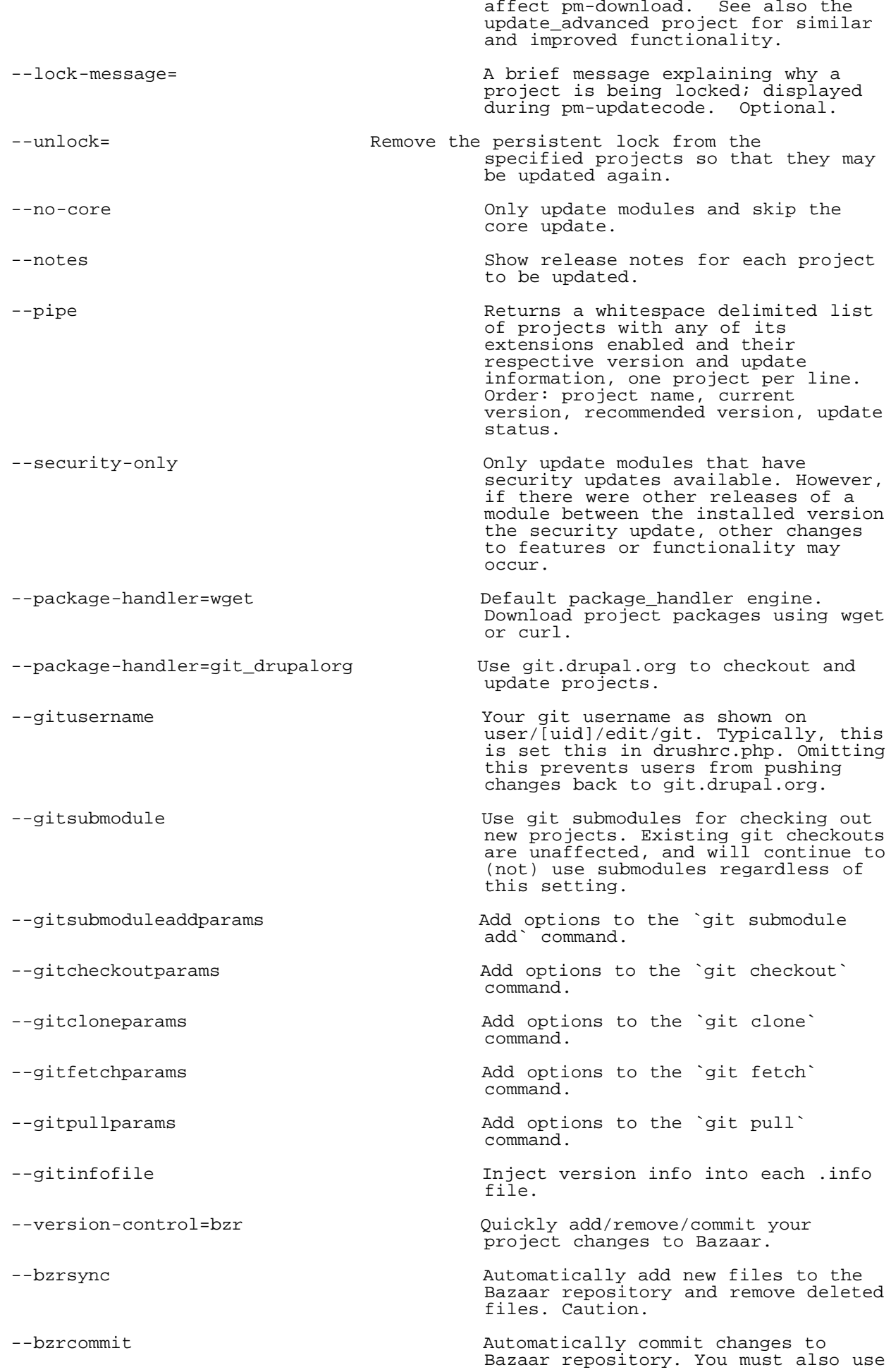

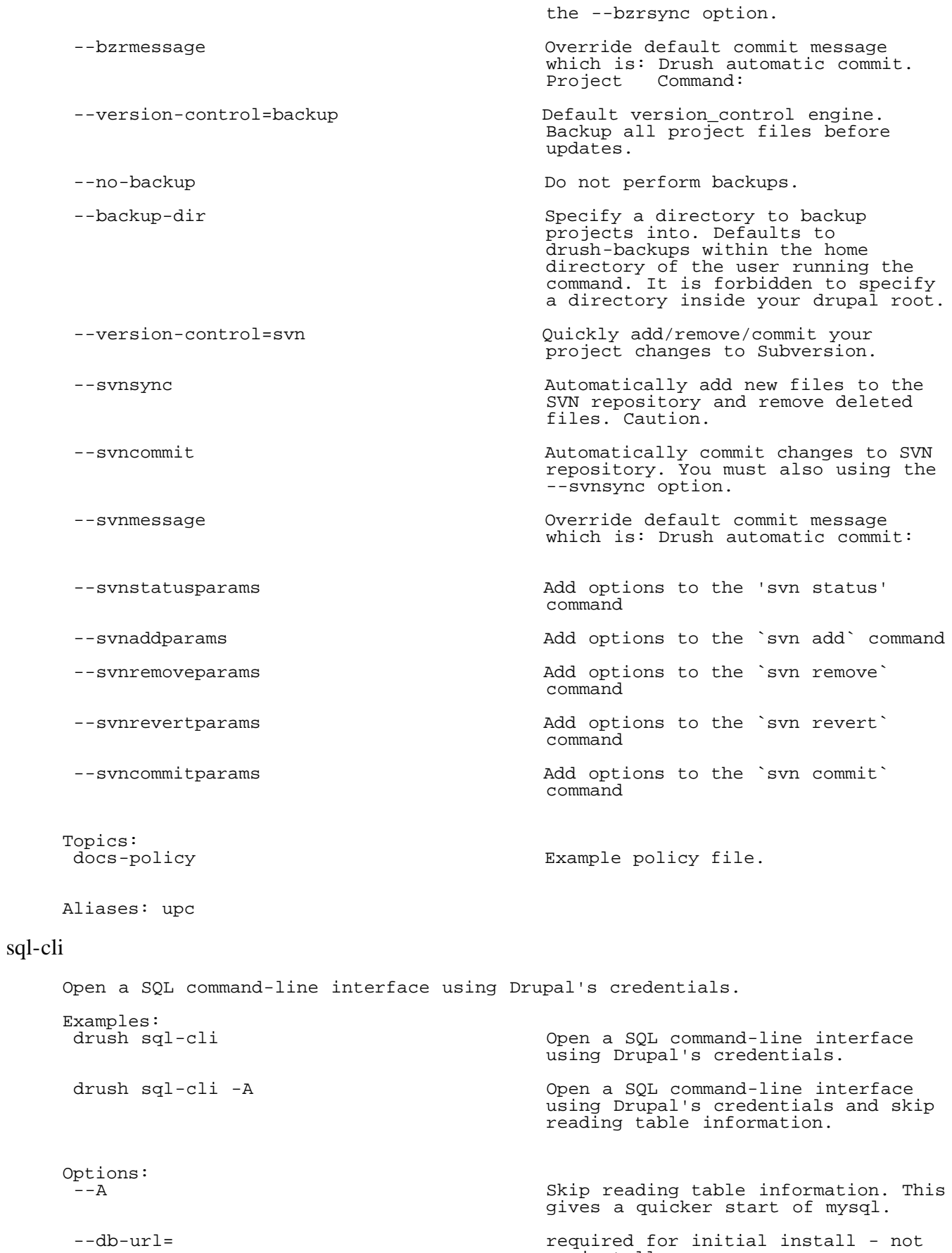

Aliases: sqlc

<span id="page-34-0"></span>re-install.

<span id="page-34-1"></span>sql-connect

<span id="page-35-0"></span>A string for connecting to the DB. Examples:<br>
`drush sql-connect` < example.sql Import sql statements from a file into the current database. Options:<br>--database= The DB connection key if using multiple connections in settings.php. --db-url=  $\qquad$  required for initial install - not re-install. sql-create Create a database. Examples:<br>drush sql-create Create the database for the current<br>site. site. drush @site.test sql-create Create the database as specified for @site.test. drush sql-create --db-su=root Create the database as specified in --db-su-pw=rootpassword the db-url option. --db-su-pw=rootpassword --db-url="mysql://drupal\_db\_user:drupal\_ db\_password@127.0.0.1/drupal\_db" Options: The DB connection key if using multiple connections in settings.php. --db-su extending a new Account to use when creating a new database. Optional. --db-su-pw Password for the "db-su" account. Optional. --db-url= required for initial install - not re-install.

# <span id="page-35-1"></span>sql-drop

Drop all tables in a given database.

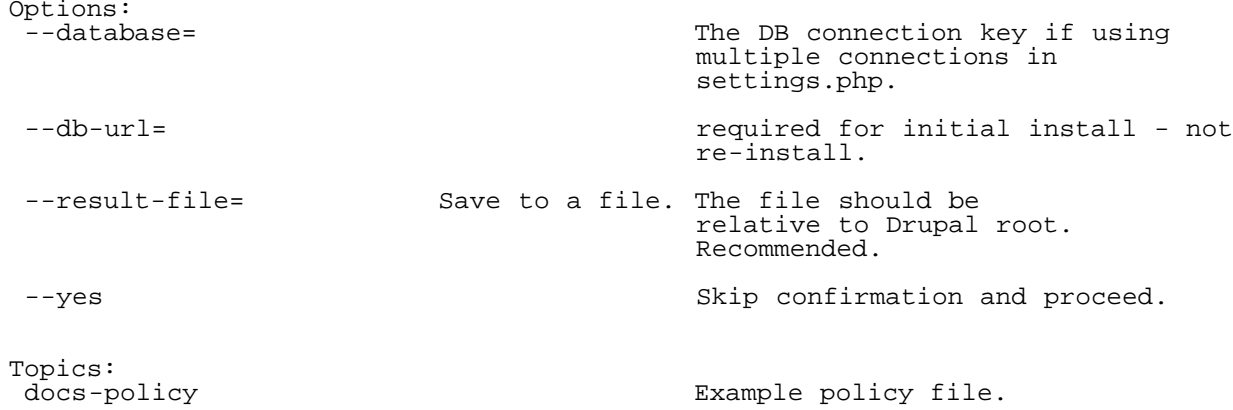

## <span id="page-35-2"></span>sql-dump

Exports the Drupal DB as SQL using mysqldump or equivalent.

Examples:<br>drush sql-dump --result-file=../18.sql Save SQL dump to the directory above Drupal root. drush sql-dump --skip-tables-key=common Skip standard tables. @see example.drushrc.php Options:<br>--data-only Dump data without statements to create any of the schema. --database= The DB connection key if using multiple connections in settings.php. --db-url=  $\qquad$  required for initial install - not re-install. --gzip Compress the dump using the gzip program which must be in your \$PATH. --ordered-dump  $\qquad \qquad \qquad$  Order by primary key and add line breaks for efficient diff in revision control. Also, faster rsync. Slows down the dump. Mysql only. --result-file=[/path/to/file] Save to a file. The file should be relative to Drupal root. If --result-file is provided with no value, then date based filename will be created under ~/drush-backups directory. --skip-tables-key  $\qquad \qquad \qquad$  A key in the \$skip\_tables array. @see example.drushrc.php. Optional. --skip-tables-list A comma-separated list of tables to exclude completely. Optional. --structure-tables-key A key in the \$structure\_tables array. @see example.drushrc.php. Optional. --structure-tables-list A comma-separated list of tables to include for structure, but not data. Optional. --tables-key **A** key in the \$tables array. Optional. --tables-list  $\qquad \qquad \qquad \text{A comma-separated list of tables to}$  transfer. Optional. sql-query Execute a query against the site database. Examples:

<span id="page-36-0"></span>drush sql-query "SELECT \* FROM users Browse user record. Table prefixes,<br>WHERE uid=1" if used, must be added to table WHERE uid=1" if used, must be added to table names by hand. drush sql-query --db-prefix "SELECT \* Browse user record. Table prefixes<br>FROM {users} WHERE uid=1" are honored. Caution: curly-braces are honored. Caution: curly-braces will be stripped from all portions of the query. `drush sql-connect` < example.sql Import sql statements from a file into the current database. drush sql-query --file=example.sql Alternate way to import sql statements from a file.

provided.

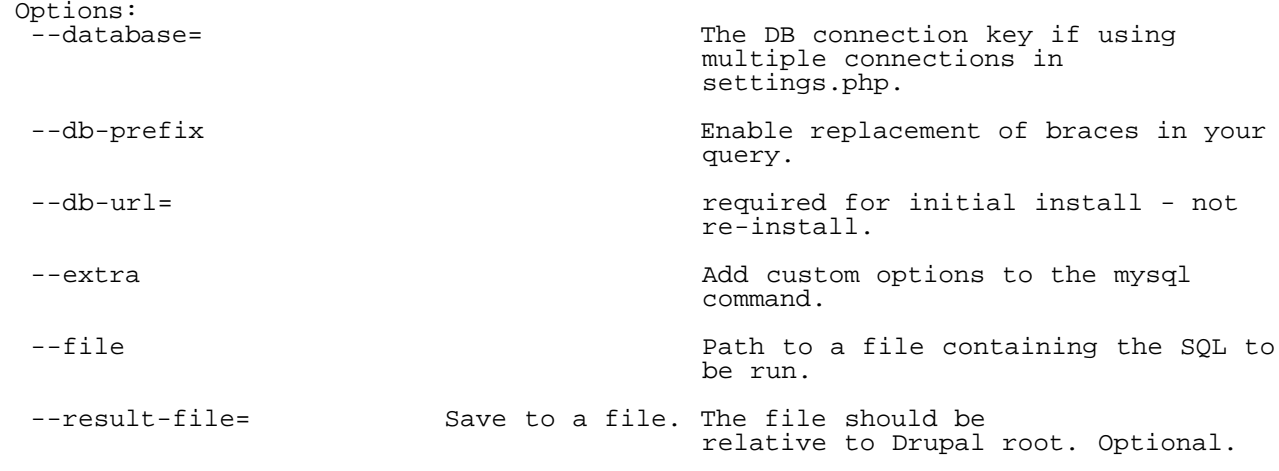

Aliases: sqlq

#### <span id="page-37-0"></span>sql-sync

Copy and import source database to target database. Transfers via rsync. Examples:<br>drush sql-sync @prod @dev Copy the DB defined in sites/prod to the DB in sites/dev. Arguments:<br>from Name of subdirectory within /sites or a site-alias. to Name of subdirectory within /sites or a site-alias. Options: --cache **Skip dump** if result file exists and is less than "cache" hours old. Optional; default is 24 hours. --create-db Create a new database before importing the database dump on the target machine. --db-su=  $\qquad$  --db-su= database. Optional. --db-su-pw= Password for the "db-su" account. Optional. --dump-dir **Directory to store sql dump files in** when --source-dump or --target-dump are not used. Takes precedence over --temp.  $---temp.$ --no-cache  $\qquad$  Do not cache the sql-dump file. --no-dump **Do not dump** the sql database; always use an existing dump file. --no-ordered-dump  $\qquad$  Do not pass --ordered-dump to sql-dump. sql-sync orders the dumpfile by default in order to increase the efficiency of rsync. --sanitize Obscure email addresses and reset passwords in the user table post-sync. Optional. --sanitize-password The password to assign to all accounts in the sanitization operation, or "no" to keep passwords

 --sanitize-email The pattern for test email addresses in the sanitization operation, or "no" to keep email addresses unchanged. May contain replacement patterns %uid, %mail or %name. Default is "user+%uid@localhost". --confirm-sanitizations **Prompt** yes/no after importing the database, but before running the sanitizations --skip-tables-key  $\qquad \qquad$  A key in the \$skip\_tables array. @see example.drushrc.php. Optional. --skip-tables-list A comma-separated list of tables to exclude completely. Optional. --source-database A key in the \$db\_url (D6) or \$databases (D7+) array which provides the data. --source-db-url Database specification for source system to dump from. --source-dump **Path to dump file. Optional; default**  is to create a temporary file. --source-remote-host Remote machine to run sql-dump file on. Optional; default is local<br>machine. machine. --source-remote-port Override sql database port number in source-db-url. Optional. --structure-tables-key A key in the \$structure\_tables array. @see example.drushrc.php. Optional. --structure-tables-list A comma-separated list of tables to include for structure, but not data. Optional. --tables-key and the stables array. Optional. --tables-list A comma-separated list of tables to transfer. Optional. --target-database A key in the \$db\_url (D6) or \$databases (D7+) array which shall receive the data. --target-db-url --target-dump --target-remote-host --target-remote-port --temp **Use a temporary file to hold dump**  files. Implies --no-cache. Topics:<br>docs-aliases Site aliases overview on creating your own aliases for commonly used Drupal sites with examples from example.aliases.drushrc.php. docs-policy Example policy file. docs-example-sync-via-http Example Drush commandfile that extends sql-sync to allow transfer of the sql dump file via http rather than ssh and rsync. docs-example-sync-extension Example Drush commandfile that extends sql-sync to enable

unchanged. Default is "password".

<span id="page-39-0"></span>user-add-role

Examples:

Add a role to the specified user accounts. drush user-add-role "power user" 5,user3 Add the "power user" role to the --uid=2,3 --name=someguy,somegal accounts with name, id, or email 5 --mail=billgates@microsoft.com or user3, uids 2 and 3, names someguy and somegal, and email address of billgates@microsoft.com

Arguments: The name of the role to add users (optional) A comma delimited list of uids, user names, or email addresses. Options: A comma delimited list of user mail addresses --name A comma delimited list of user names --uid and A comma delimited list of uids

Aliases: urol

#### <span id="page-39-1"></span>user-block

Block the specified user(s).

```
Examples:
 drush user-block 5,user3 --uid=2,3 Block the users with name, id, or
 --name=someguy,somegal email 5 or user3, uids 2 and 3,
 --mail=billgates@microsoft.com names someguy and somegal, and email
                                    address of billgates@microsoft.com
```
Arguments:

Options:

--name **A** comma delimited list of user names

--uid A comma delimited list of uids to

#### Aliases: ublk

#### <span id="page-39-2"></span>user-cancel

Cancel a user account with the specified name.

block

Examples:<br>drush user-cancel username Cancel the user account with the name username and anonymize all content created by that user.

Arguments:<br>name

A comma delimited list of uids, user

A comma delimited list of user mail

names, or email addresses.

addresses to block

to block

development modules in the post-sync<br>hook. hook.

```
Aliases: ucan
```
#### <span id="page-40-0"></span>user-create

Create a user account with the specified name.

```
Examples:<br>drush user-create newuser
 drush user-create newuser Create a new user account with the
 --mail="person@example.com" name newuser, the email address
 --password="letmein" person@example.com, and the password
                             letmein
Arguments:<br>name
                                        The name of the account to add
Options:
                                        The email address for the new
account and the second second account
--password The password for the new account
```
Aliases: ucrt

### <span id="page-40-1"></span>user-information

Print information about the specified user(s).

```
Examples:<br>drush user-information
drush user-information about any users of the Display information about any users
 2,3,someguy,somegal,billgates@microsoft. with uids, names, or mail addresses
 com matching the strings between commas.
Arguments:<br>users
                                          A comma delimited list of uids, user
                                           names, or email addresses.
Options:
```
show extended information about the<br>user user --short show basic information about the user (this is the default)

Aliases: uinf

### <span id="page-40-2"></span>user-login

Display a one time login link for the given user account (defaults to uid 1). Examples: drush user-login ryan node/add/blog Displays and opens default web browser (if configured or detected) for a one-time login link for the user with the username ryan and redirect to the path node/add/blog. drush user-login --browser=firefox Open firefox web browser, login as --mail=drush@example.org the user with the e-mail address admin/settings/performance drush@example.org and redirect to the path admin/settings/performance. Arguments:<br>user user An optional uid, user name, or email address for the user to log in as. Default is to log in as uid 1. The uid/name/mail options take priority if specified. path Optional path to redirect to after logging in.

<span id="page-41-2"></span><span id="page-41-1"></span><span id="page-41-0"></span>Options:<br>--browser Optional value denotes which browser to use (defaults to operating system default). Set to 0 to suppress opening a browser. --mail **A** user mail address to log in as. --name **A** user name to log in as. --uid and A uid to log in as. Aliases: uli user-password (Re)Set the password for the user account with the specified name. Examples:<br>drush user-password someuser Set the password for the username --password="correct horse battery someuser. @see xkcd.com/936 staple" Arguments:<br>name The name of the account to modify. Options:<br>--password= The new password for the account. Required. Aliases: upwd user-remove-role Remove a role from the specified user accounts. Examples:<br>drush user-remove-role "power user" drush user-remove-role "power user" Remove the "power user" role from 5,user3 --uid=2,3 --name=someguy,somegal the accounts with name, id, or email --mail=billgates@microsoft.com 5 or user3, uids 2 and 3, names someguy and somegal, and email address of billgates@microsoft.com Arguments:<br>role The name of the role to remove users (optional) A comma delimited list of uids, user names, or email addresses. Options: A comma delimited list of user mail addresses --name **A** comma delimited list of user names --uid a comma delimited list of uids Aliases: urrol user-unblock Unblock the specified user(s). Examples: drush user-unblock 5,user3 --uid=2,3 Unblock the users with name, id, or --name=someguy,somegal email 5 or user3, uids 2 and 3, --mail=billgates@microsoft.com names someguy and somegal, and email address of billgates@microsoft.com

<span id="page-42-0"></span>Arguments:<br>users A comma delimited list of uids, user names, or email addresses. Options: A comma delimited list of user mail addresses to unblock --name A comma delimited list of user names to unblock --uid <br>
A comma delimited list of uids to<br>
unblock unblock Aliases: uublk make Turns a makefile into a Drupal codebase. For a full description of options and makefile syntax, see docs/make.txt and examples/example.make. Examples: drush make example.make example **Build** the example.make makefile in the example directory. drush make --no-core<br>--contrib-destination=. <br>an existing Drupal site an existing Drupal site installprofile.make drush make Build the remote example.make http://example.com/example.make example makefile in the example directory. Arguments:<br>makefile Filename of the makefile to use for this build. build path  $\sum_{\text{makefile}}$ makefile. Options:<br>--concurrency=<1> --concurrency=<1> Set the number of concurrent projects that will be processed at the same time. The default is 1. --contrib-destination Specify a path under which modules and themes should be placed. Defaults to sites/all. --dev Work with development releases solely. --download-mechanism **How** to download files. Should be autodetected, but this is an override if it doesn't work. Options are "curl" and "make" (a native download method). --force-complete Force a complete build even if errors occur. --ignore-checksums and ignore md5 checksums for downloads. --libraries Restrict the make to this comma-separated list of libraries. To specify all libraries, pass \*. --make-update-default-url The default location to load the XML update information from. --md5=[print] Output an md5 hash of the current build after completion. Use --md5=print to print to stdout. --no-cache Do not use the pm-download caching (defaults to cache enabled).

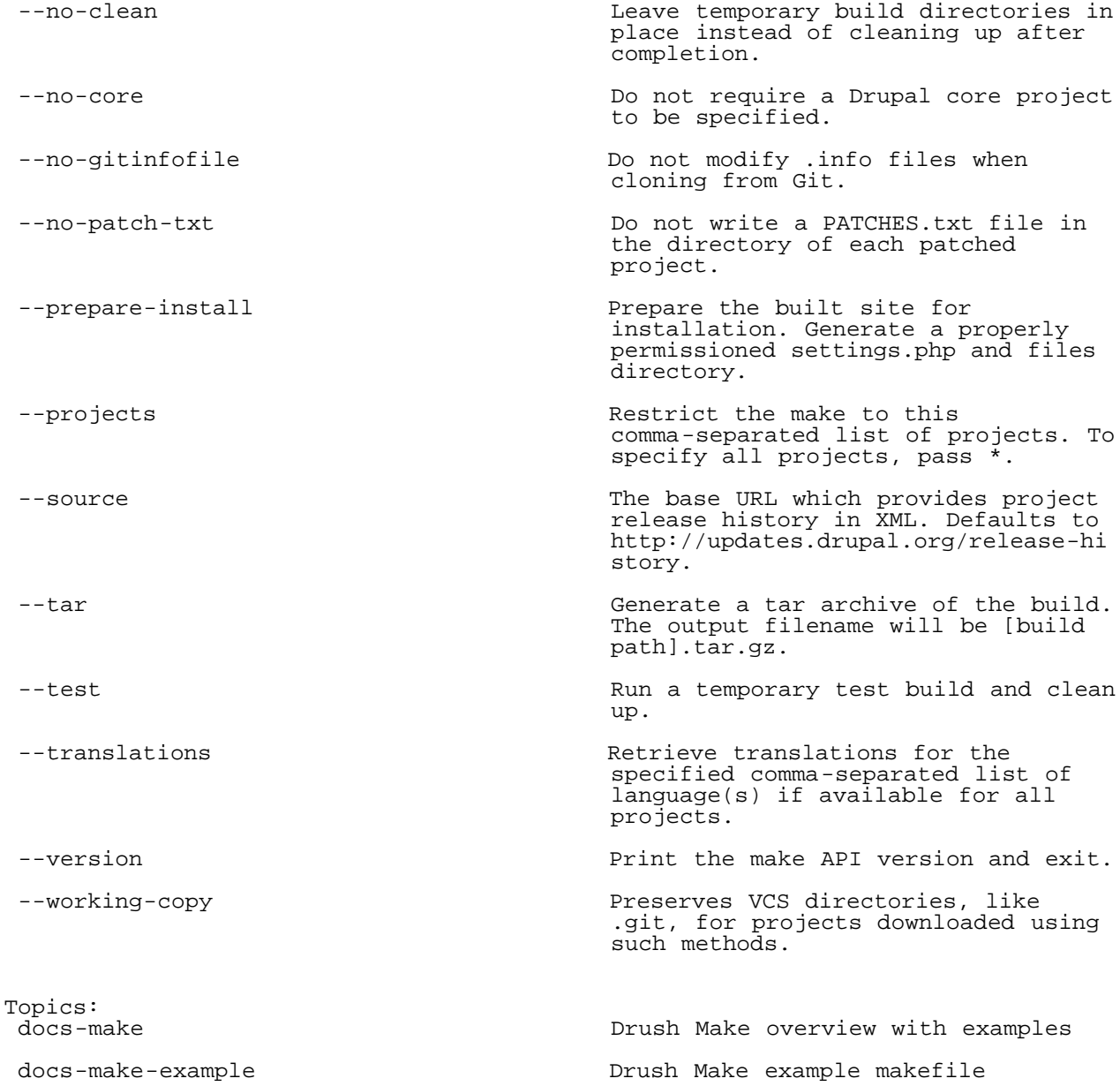

### <span id="page-43-0"></span>make-generate

Generate a makefile from the current Drupal site, specifying project version numbers unless not known or otherwise specified. Unversioned projects will be interpreted later by drush make as "most recent stable release"

Examples:<br>drush generate-makefile example.make drush generate-makefile example.make Generate a makefile with ALL projects versioned (should a project have a known version number) drush generate-makefile example.make<br>--exclude-versions versioned  $--exclude-versions$ drush generate-makefile example.make Generate a makefile with ALL<br>--exclude-versions=drupal,views,cck projects versioned EXCEPT core, --exclude-versions=drupal, views, cck Views and CCK drush generate-makefile example.make Generate a makefile with NO projects<br>--include-versions=admin menu,oq,ctools versioned EXCEPT Admin Menu, OG and --include-versions=admin\_menu,og,ctools versione<br>(--exclude-versions) CTools. (--exclude-versions) Options: Work with development releases

solely.

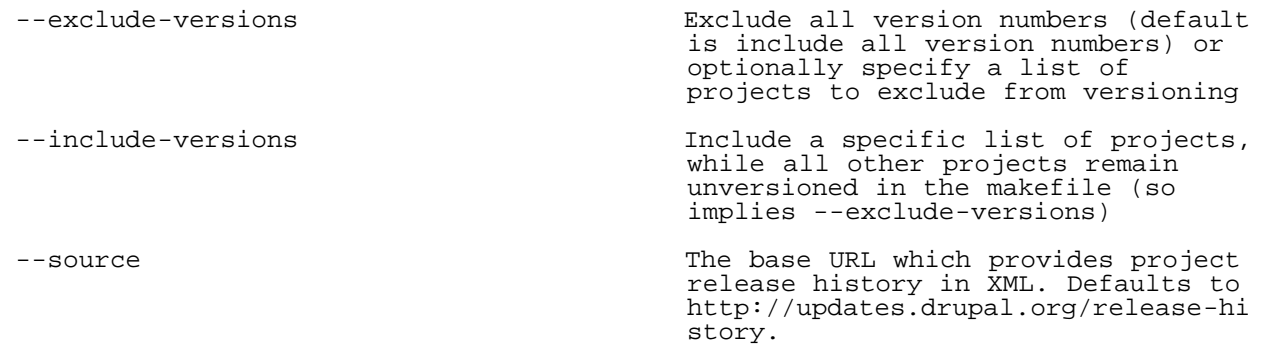

Aliases: generate-makefile